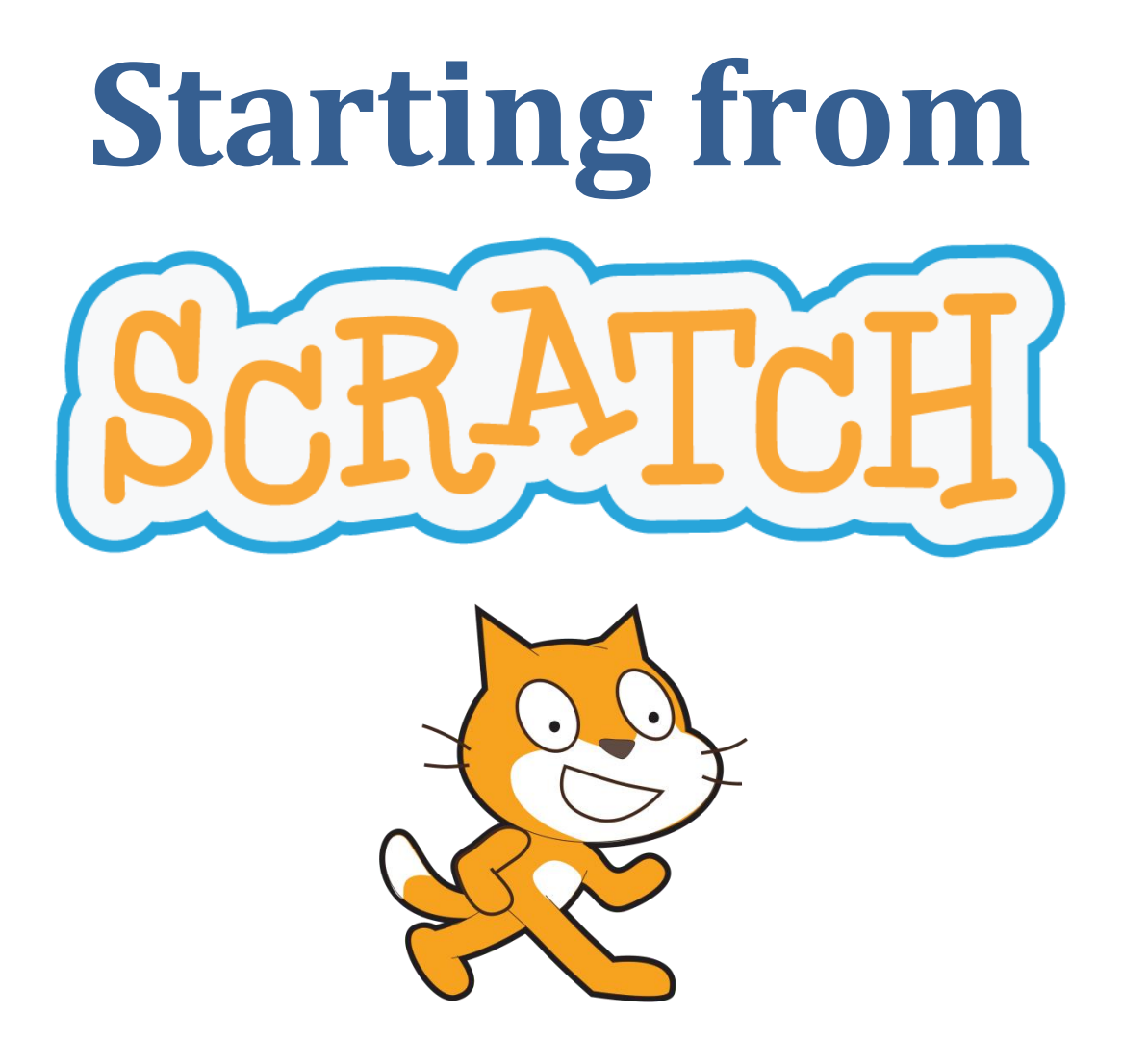

# **An Introduction to Computing Science**

by Jeremy Scott

*LEARNER NOTES v2*

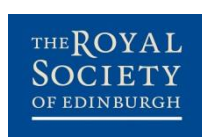

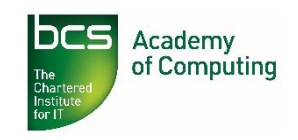

### **Acknowledgements**

This resource was partially funded by a grant from Education Scotland. We are also grateful for the help and support provided by the following contributors:

Cathkin High School Linlithgow Academy Perth High School George Heriot's School Stromness Academy CompEdNet, Scottish Forum for Computing Science Teachers Computing At School Council of Professors and Heads of Computing (CPHC) Professor Hal Abelson, MIT Mitchel Resnick, MIT Scottish Informatics and Computer Science Alliance (SICSA) Edinburgh Napier University School of Computing Glasgow Caledonian University School of Engineering and Built Environment Heriot-Watt University School of Mathematical and Computer Sciences Robert Gordon University School of Computing University of Edinburgh School of Informatics University of Aberdeen Department of Computing University of Dundee School of Computing University of Glasgow School of Computing Science University of St Andrews School of Computer Science University of Stirling Department of Computing Science and Mathematics University of Strathclyde Department of Computer and Information Sciences University of the West of Scotland School of Computing International Olympic Committee **ScotlandIS** Turespaña 4J Studios Brightsolid Google JP Morgan Microsoft Research Oracle  $O<sub>2</sub>$ RunRev Sword Ciboodle

Special thanks go to Ian King who assisted with updating these materials for Scratch v2.0. The contribution of the following individuals who served on the RSE/BCS Project Advisory Group is also gratefully acknowledged: Professor Sally Brown (chair), Mr David Bethune, Professor Alan Bundy, Professor Quintin Cutts, Ms Kate Farrell, Mr William Hardie, Dr Fiona McNeill, Professor Greg Michaelson, Dr Bill Mitchell and Professor Judy Robertson.

Some of the material within this resource is based on existing work from the ScratchEd site, reproduced and adapted under Creative Commons licence. The author thanks the individuals concerned for permission to use and adapt their materials.

BCS is a registered charity: No 292786 The Royal Society of Edinburgh. Scotland's National Academy. Scottish Charity No. SC000470

# Contents

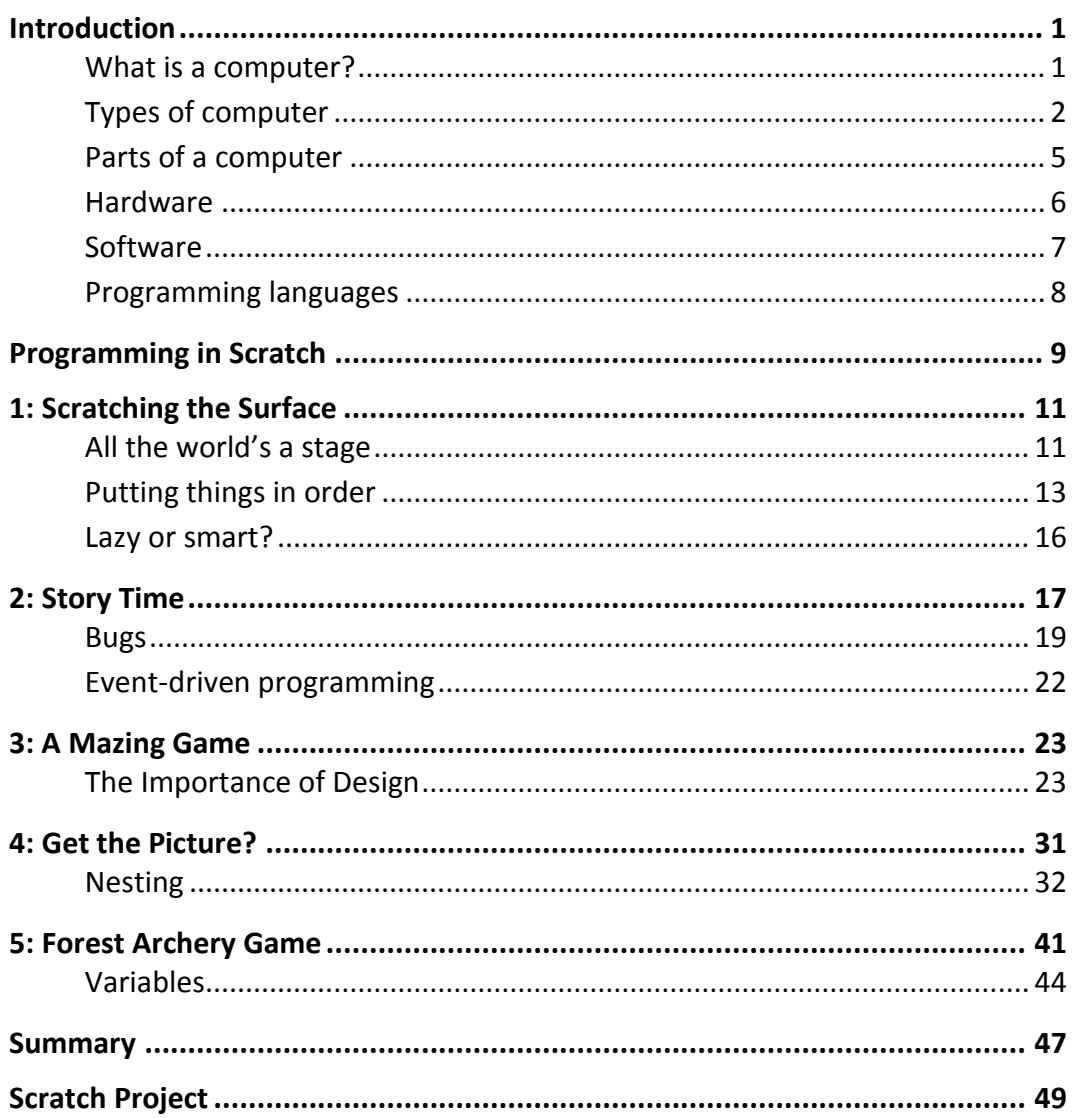

# <span id="page-6-0"></span>Introduction

You have probably already used several computers today without realising it.

If you have sent a text, been driven in a car, or checked your watch then you have used a computer. The words you are reading now were typed on a computer.

Computers are all around us. Since they affect so many parts of our lives, it is important to understand how they work.

## <span id="page-6-1"></span>**What is a computer?**

A computer is a **machine** that carries out instructions given to it by a human. Without instructions, computers wouldn't be able to do anything.

If this is the case, then what makes them special? Well, computers…

- work faster than humans  $<sup>1</sup>$ ;</sup>
- are more accurate than humans;
- can store huge amounts of information that they never "forget".

It might seem that computers can do almost anything. However, here are some other important things to remember:

- Computers don't have brains; they are not cleverer than humans.
- Computers don't have feelings or "common sense". This means that there are lots of everyday tasks that humans can perform that computers still cannot.

**Activity Write down three everyday tasks that humans perform but computers cannot (or are not very good at).**

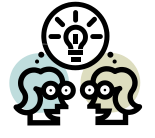

 $\overline{a}$ 

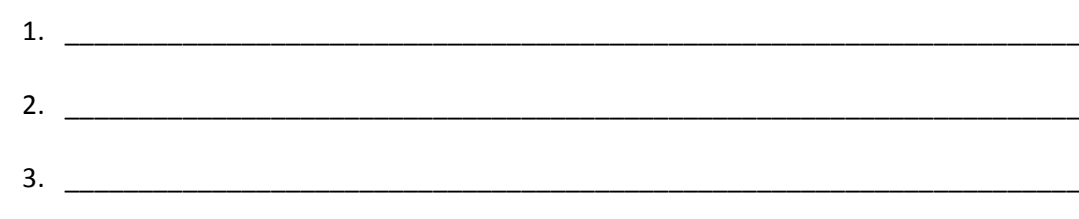

<sup>1</sup> At the time of writing, a modern personal computer could perform over 100 billion calculations every second!

# <span id="page-7-0"></span>**Types of computer**

Computers come in many shapes and sizes. Computers that most people might recognise include:

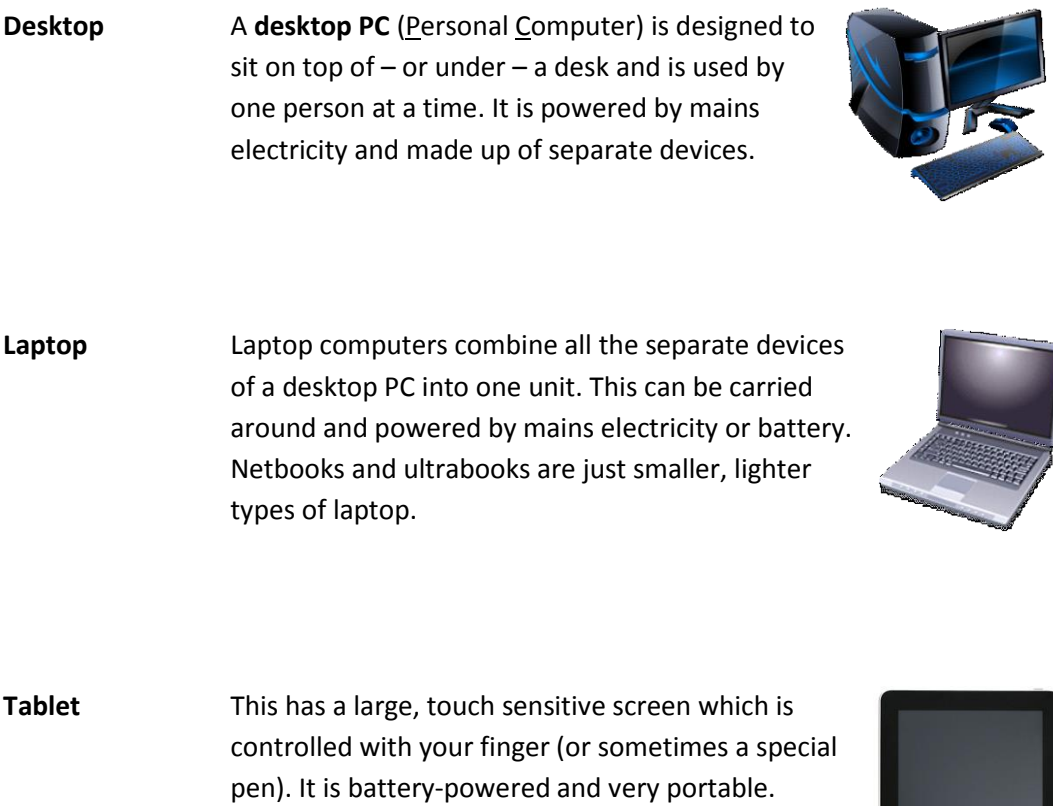

 $\overline{a}$ 

**Activity The personal computers shown above appear in order of oldest to newest types. What does this tell you about the kind of computers people want?**

\_\_\_\_\_\_\_\_\_\_\_\_\_\_\_\_\_\_\_\_\_\_\_\_\_\_\_\_\_\_\_\_\_\_\_\_\_\_\_\_\_\_\_\_\_\_\_\_\_\_\_\_\_\_\_\_\_\_\_\_\_\_\_\_\_\_\_\_\_\_\_

\_\_\_\_\_\_\_\_\_\_\_\_\_\_\_\_\_\_\_\_\_\_\_\_\_\_\_\_\_\_\_\_\_\_\_\_\_\_\_\_\_\_\_\_\_\_\_\_\_\_\_\_\_\_\_\_\_\_\_\_\_\_\_\_\_\_\_\_\_\_\_

\_\_\_\_\_\_\_\_\_\_\_\_\_\_\_\_\_\_\_\_\_\_\_\_\_\_\_\_\_\_\_\_\_\_\_\_\_\_\_\_\_\_\_\_\_\_\_\_\_\_\_\_\_\_\_\_\_\_\_\_\_\_\_\_\_\_\_\_\_\_\_

Tablets have an on-screen "virtual" keyboard<sup>2</sup>.

<sup>&</sup>lt;sup>2</sup> The word "virtual" is used a lot in Computing. It just means "not real" – it's something that's been recreated on a computer. Can you think of any other virtual things you get on a computer?

Other computers that may not be as well-known or recognised by most people include:

**Mainframe** This is a large computer which can take up an entire room. Many users can use it at the same time, each with their own keyboard, mouse and monitor.

> Mainframes are very expensive and need a team of people to run them. They are owned by large organisations that need to store and process huge amounts of information.

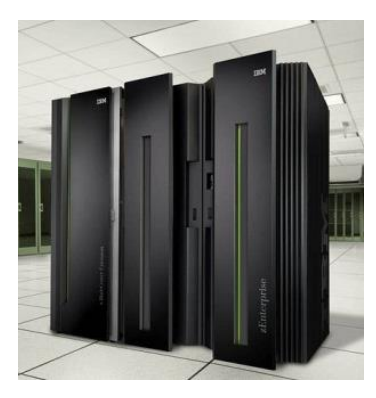

**Server** A server is a computer that provides services for other computers on a network e.g.

- file server (stores users' files);
- web server (serves out web pages);
- mail server (provides email services).

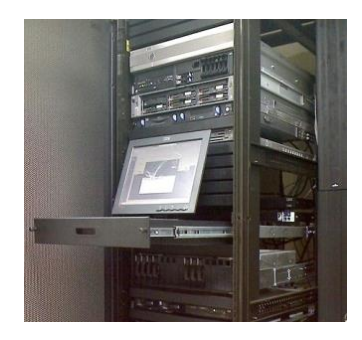

**Games console** Games consoles are also computers. Most have a disc drive for loading games and a powerful processor to create realistic graphics.

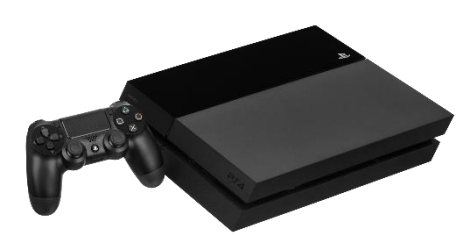

Many games consoles can also connect to the Internet, letting users buy games online or compete with other gamers around the world.

**Embedded** Many devices in your home have an **embedded computer** – a small silicon chip that carries out stored instructions. The modern home has over 100 of these "computers", built into devices like a toaster, stereo, washing machine, fridge, TV, etc.

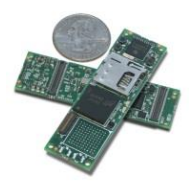

A modern car may have another 100 or more embedded computers<sup>3</sup>.

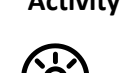

**Activity Write down three devices in your own home that you think might contain an embedded computer (besides those shown above).**

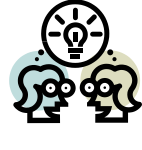

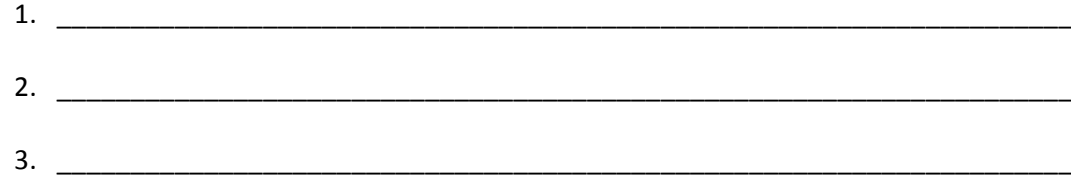

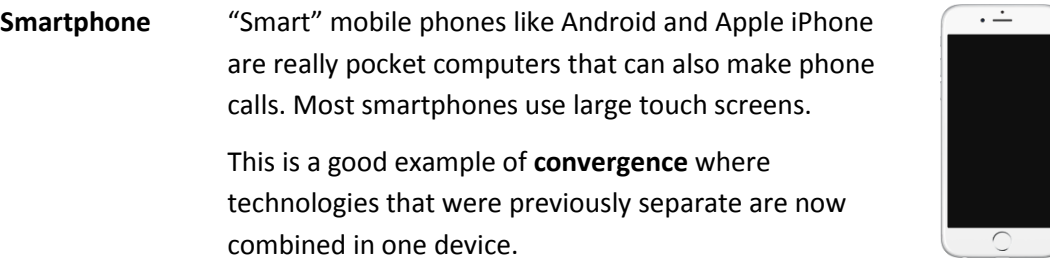

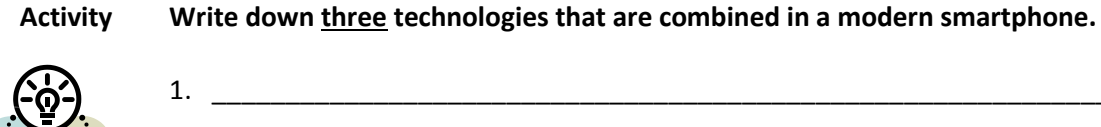

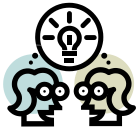

**.** 

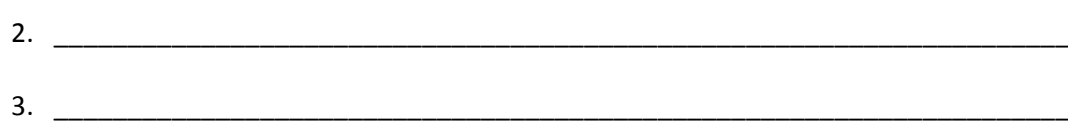

<sup>3</sup> Source: http://embedded-computing.com/guest-blogs/ota-challenges-for-automakers/

# <span id="page-10-0"></span>**Parts of a computer**

A computer is a machine that:

- takes in information
- stores this information
- processes this information
- and gives this processed information back out.

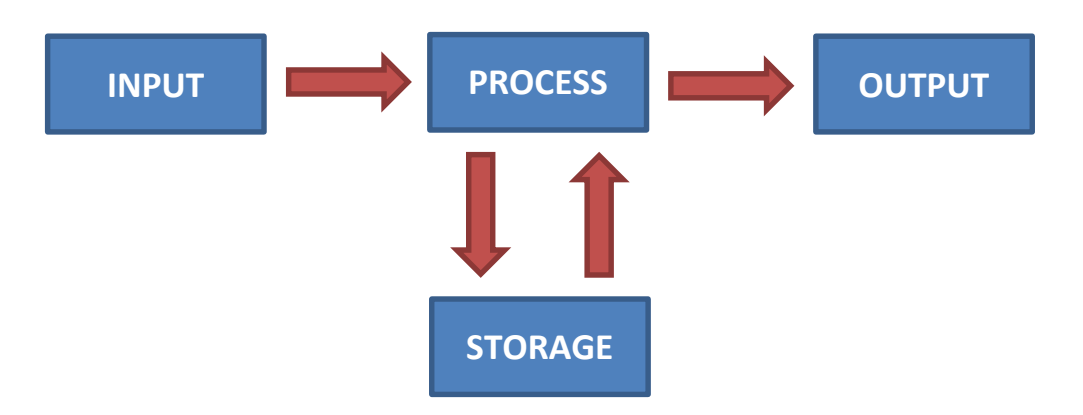

#### **Activity Write down inputs and outputs for the following activities on different types of computers. When you have finished, create an extra one of your own:**

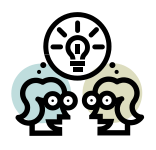

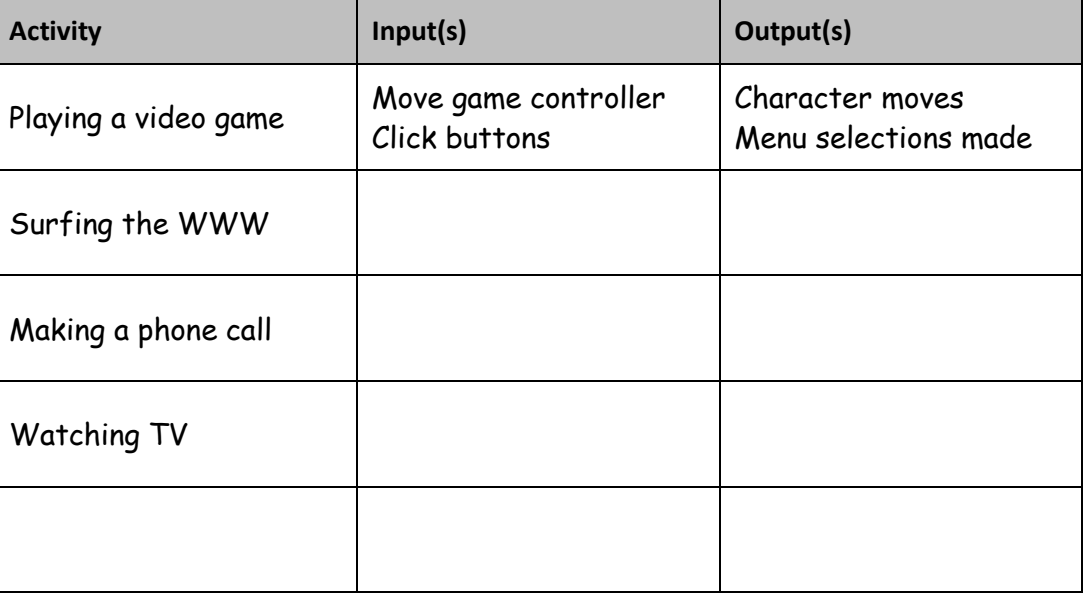

There are **two** main parts to a computer: **hardware** and **software**.

#### <span id="page-11-0"></span>**Hardware**

Hardware means **computer equipment**. A single piece of hardware is called a **device**.

There are **four** main types of device in a computer:

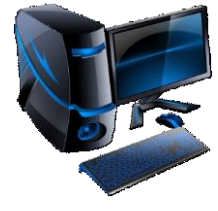

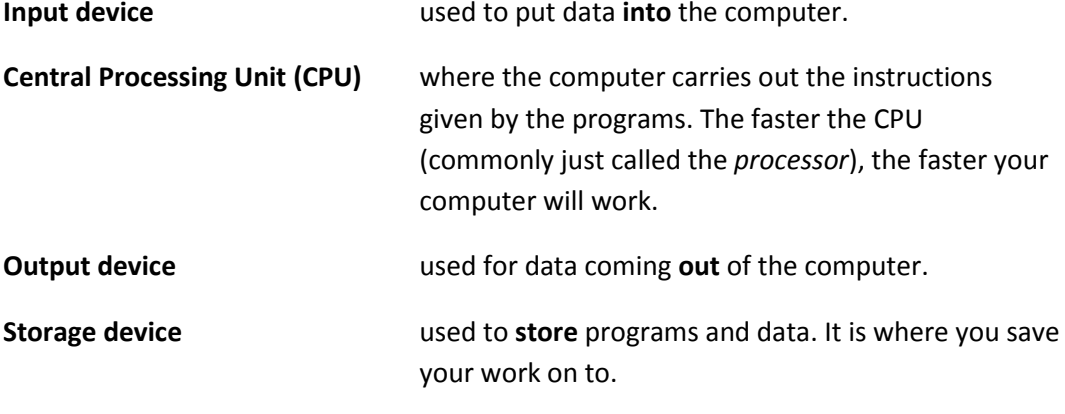

Put simply: if you can touch it, it's hardware!

#### **Activity Decide if the following devices are input, output or storage devices then put each one into the correct column. The first three have been done for you.**

keyboard; hard disc drive; monitor; speaker; scanner; printer; mouse; DVD drive; microphone; flash drive (memory stick); game controller; touch screen; memory card

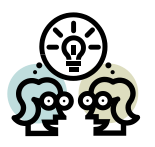

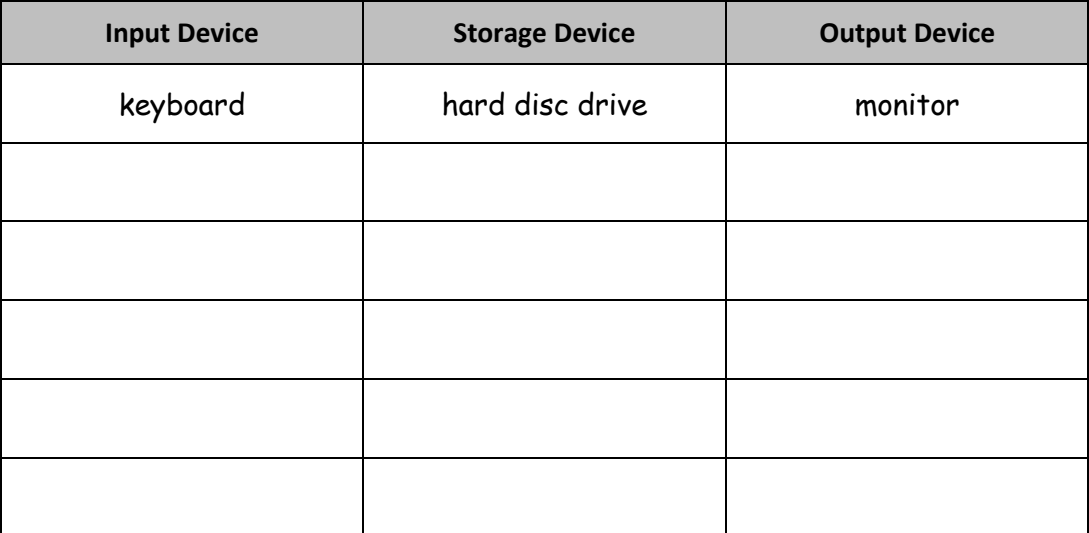

#### <span id="page-12-0"></span>**Software**

A computer can perform different tasks, depending on the **instructions** it is given.

A list of instructions is called a **program**. Without a program to tell it what to do, a computer would just be a (useless) collection of hardware devices.

**Software** is the name given to programs and the information they use.

#### **Activity Complete the table below of ten different jobs you can do on a computer and the name of a software package that lets you do it.**

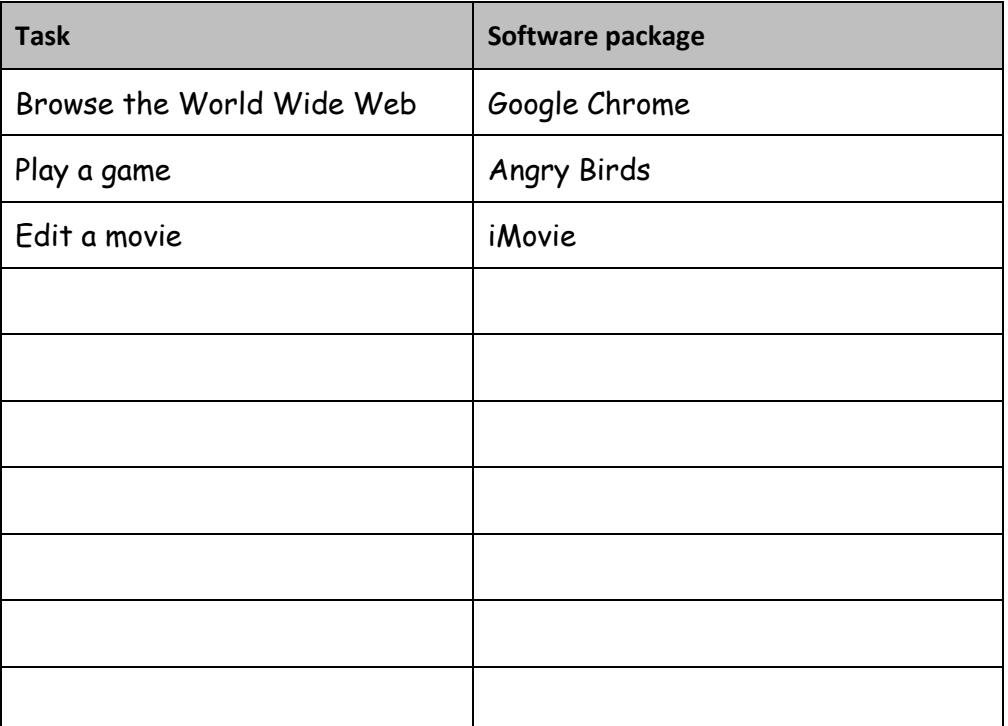

# <span id="page-13-0"></span>**Programming languages**

Computers **follow instructions** given to them by humans. They can solve only the problems that people tell them to solve. To tell a computer what to do, you must know what problem you want to solve and have a plan for solving it.

Unfortunately, these instructions can't just be given to the computer in normal English. A computer can perform tasks very quickly, but it is not intelligent like we are.

A computer will do:

- **only what it is told** and
- **exactly what it is told**.

This means that computer programs have to be written in a very precise way, according to strict rules. There must be no confusion over what instructions mean.

A set of instructions and rules that a program can be written in is called a **programming language**.

# <span id="page-14-0"></span>Programming in Scratch

The rest of this course will focus on how to write computer programs.

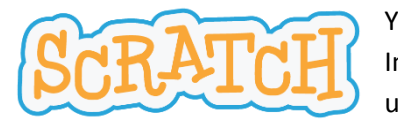

You will be using **Scratch**, created by MIT (Massachusetts Institute of Technology), one of the USA's leading universities.

Scratch is a powerful software development package. It lets you create programs (called **projects**) that combine sound, graphics and animation.

You can upload your projects to the Scratch website and share with other Scratchers around the world. It really is the cat's whiskers!

You will learn how to use Scratch through a series of lessons. At the end of each one, there will be some questions which will help to check if you have understood what you have learned.

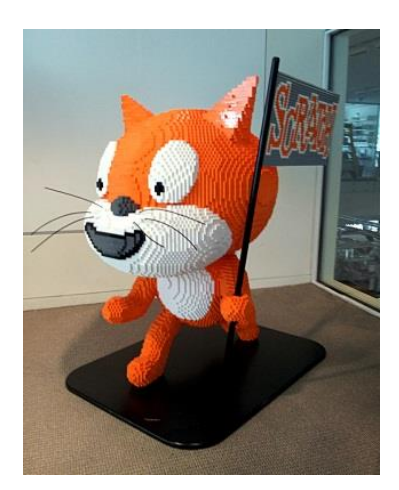

*A Lego ™ model of the Scratch cat at MIT Media Lab*

*Page 10*

# <span id="page-16-0"></span>1: Scratching the Surface

#### **This lesson will cover**

- The Scratch environment, including
	- o Sprites & stage
	- o Properties
		- **Scripts**
		- Costumes/backdrops
		- **Sounds**
- Creating a program with animation & sound

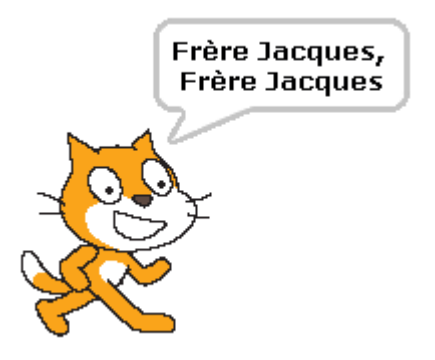

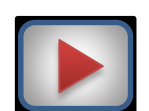

#### **Introduction**

Watch the video introduction to Scratch. This will introduce you to Scratch and its screen layout.

<https://vimeo.com/80961102>

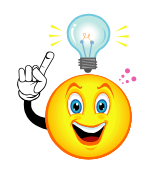

### <span id="page-16-1"></span>**All the world's a stage**

A Scratch program contains **sprites** (characters) that "perform" on a **stage**. Sprites and the stage have three kinds of **properties** (or settings):

**1. Scripts**

These are the **instructions** that control a sprite. Scripts are made from **blocks**.

There are eight different kinds of blocks – to do with motion, control, looks, etc. – and over 100 blocks in total. **Note that sprites need scripts to perform a task.**

#### **2. Costumes/Backdrops**

**Costumes** are "outfits" for a sprite. The same sprite can have several costumes and so be made to look completely different.

The **stage** can have different **backdrops** which can be changed. Backdrops are just like costumes for the stage.

#### **3. Sounds**

These are sounds that sprites or the stage can use. Again, each sprite (or the stage) can have many different sounds. Scratch lets you **import** (bring in) recorded sounds or even record your own using a microphone.

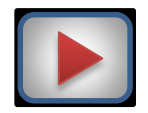

#### **Task 1: Up on the Catwalk**

Watch screencast **Catwalk**.

This will go over the main elements within Scratch and take you through the task of creating your first computer program. If you get stuck, go back in the screencast or ask your partner.

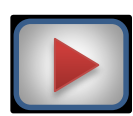

#### **Task 2: Frère Jacques**

Watch screencast **FrereJacques**.

This will show you how to create a simple tune in Scratch. If you get stuck, go back in the screencast or ask your partner.

**Did you know…?** *Frère Jacques* is one of the best-known songs in the world. It is a French song about a religious monk ("Brother John" in English) who has the job of ringing the morning bell before the days of alarm clocks. Unfortunately, poor Jacques has overslept!<sup>4</sup>

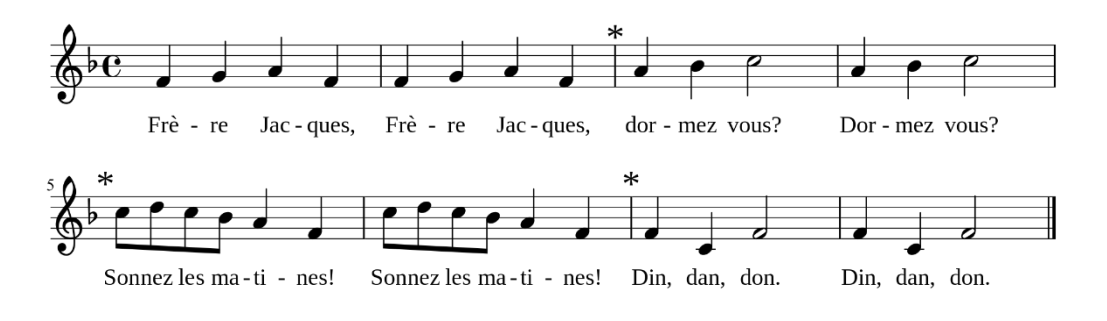

#### **Task 3: My Tunes**

Once you have completed Task 2, try creating a program that plays another simple song. Choose one where lines of the music repeat, so you can use the **repeat** command.

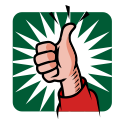

**.** 

**Congratulations – you have just started your journey to become a computer programmer!**

<sup>4</sup> The score shown above is in a different key from the version created in the Task 2 screencast.

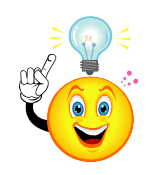

### <span id="page-18-0"></span>**Putting things in order**

Blocks **in the same script** get executed (carried out) **in sequence**, one after the other.

Blocks **in separate scripts** can sometimes be executed **at the same time**. This is called **parallel processing** – having the computer do more than one thing at a time.

For example, if you have several **state of cripts** scripts, they will all get executed **together** when the flag is clicked.

#### **Extension 1: Dance away**

Try to make a sprite dance in time to your music, starting the program when the flag is clicked. There are **two** ways you could do this:

- create a **single script** that includes the sprite movement blocks amongst the **play note** blocks
- have **separate scripts** for the same sprite one script plays the tune whilst the other makes the sprite dance.

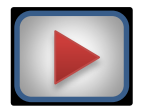

You can find another screencast (*Dance Party*) to give you some inspiration at <https://scratch.mit.edu/projects/10128067> .

Make sure you create a tune, rather than just use a music loop, though!

#### **Extension 2**

Experiment by adding some other blocks to your program, such as the looks blocks e.g. change Color - effect by 25

These let you create some really fun effects!

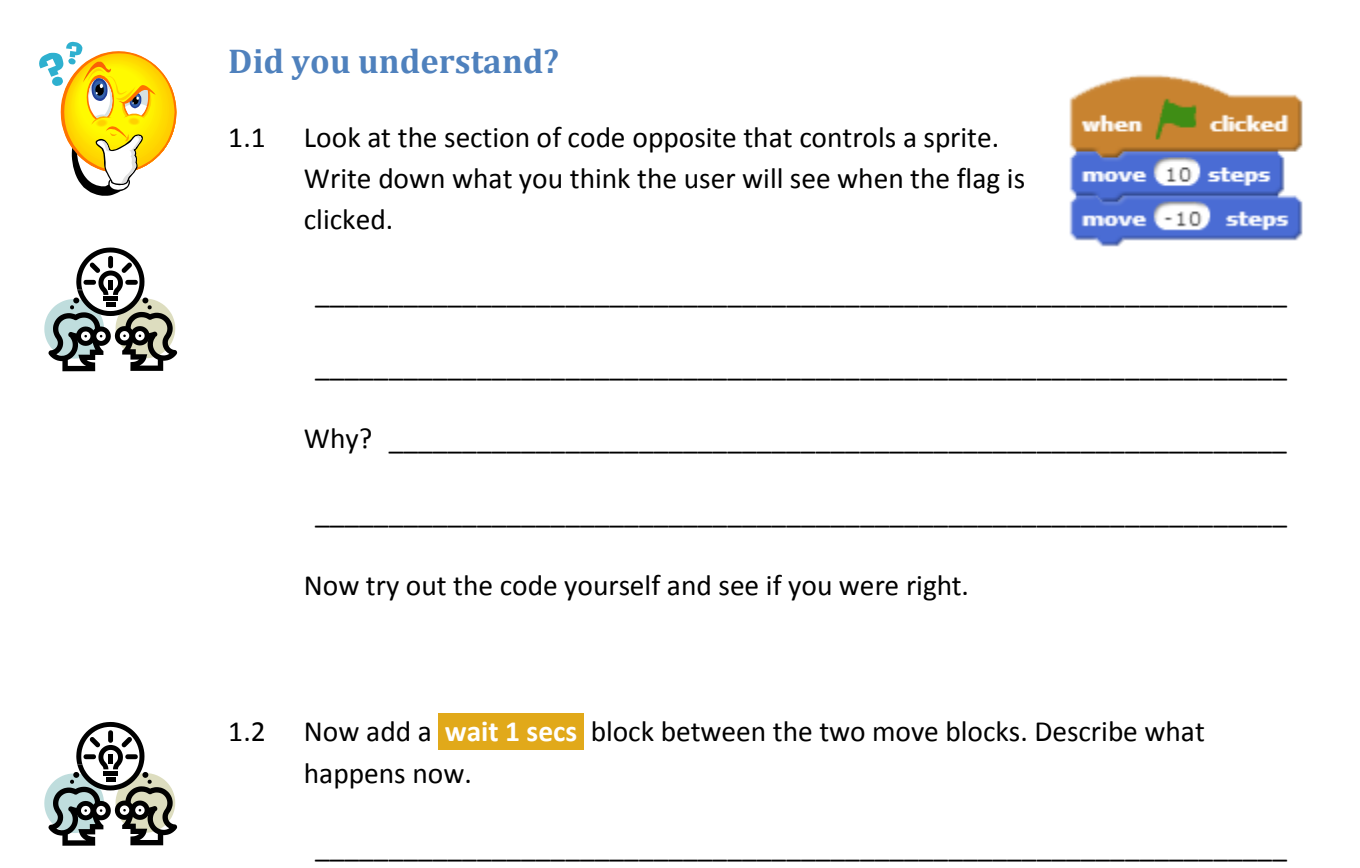

Explain why this happened \_\_\_\_\_\_\_\_\_\_\_\_\_\_\_\_\_\_\_\_\_\_\_\_\_\_\_\_\_\_\_\_\_\_\_\_\_\_\_\_\_\_\_\_

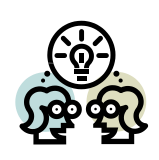

1.3 Look at the section of code below that controls a sprite.

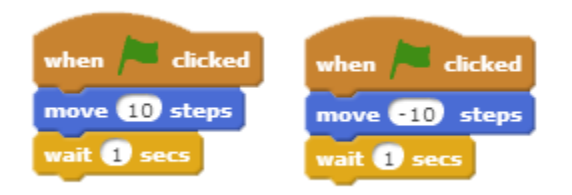

Write down what you think the user will see when the flag is clicked.

\_\_\_\_\_\_\_\_\_\_\_\_\_\_\_\_\_\_\_\_\_\_\_\_\_\_\_\_\_\_\_\_\_\_\_\_\_\_\_\_\_\_\_\_\_\_\_\_\_\_\_\_\_\_\_\_\_\_\_\_\_\_\_\_\_\_

\_\_\_\_\_\_\_\_\_\_\_\_\_\_\_\_\_\_\_\_\_\_\_\_\_\_\_\_\_\_\_\_\_\_\_\_\_\_\_\_\_\_\_\_\_\_\_\_\_\_\_\_\_\_\_\_\_\_\_\_\_\_\_\_\_\_

\_\_\_\_\_\_\_\_\_\_\_\_\_\_\_\_\_\_\_\_\_\_\_\_\_\_\_\_\_\_\_\_\_\_\_\_\_\_\_\_\_\_\_\_\_\_\_\_\_\_\_\_\_\_\_\_\_\_\_\_\_\_\_\_\_\_

\_\_\_\_\_\_\_\_\_\_\_\_\_\_\_\_\_\_\_\_\_\_\_\_\_\_\_\_\_\_\_\_\_\_\_\_\_\_\_\_\_\_\_\_\_\_\_\_\_\_\_\_\_\_\_\_\_\_\_\_\_\_\_\_\_\_

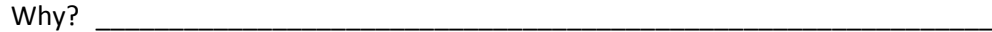

Now try out the code yourself and see if you were right.

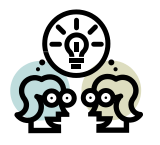

1.4 In the stack of blocks below, how many times does the sprite move 10 steps?

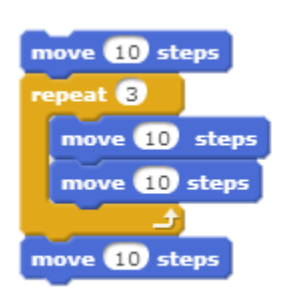

1.5 A programmer wants the cat to dance to some music. However, the cat doesn't start dancing until **after** the music has finished!

\_\_\_\_\_\_\_\_\_\_\_\_\_\_\_\_\_\_\_\_\_\_\_\_\_\_\_\_\_\_\_\_\_\_\_\_\_\_\_\_\_\_\_\_\_\_\_\_\_\_\_\_\_\_\_\_\_\_\_\_\_\_\_\_\_\_

\_\_\_\_\_\_\_\_\_\_\_\_\_\_\_\_\_\_\_\_\_\_\_\_\_\_\_\_\_\_\_\_\_\_\_\_\_\_\_\_\_\_\_\_\_\_\_\_\_\_\_\_\_\_\_\_\_\_\_\_\_\_\_\_\_\_

\_\_\_\_\_\_\_\_\_\_\_\_\_\_\_\_\_\_\_\_\_\_\_\_\_\_\_\_\_\_\_\_\_\_\_\_\_\_\_\_\_\_\_\_\_\_\_\_\_\_\_\_\_\_\_\_\_\_\_\_\_\_\_\_\_\_

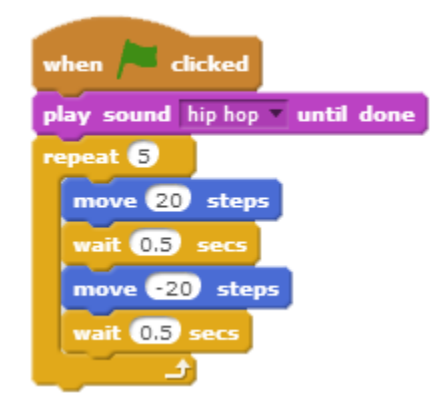

Why is this?

1.6 In the example below, a programmer has chosen a piece of music (sound "Xylo1") to play during a game. However, when the flag is clicked, the computer just plays the first note of the music – over and over again!

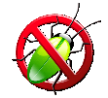

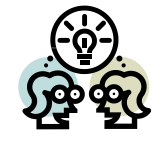

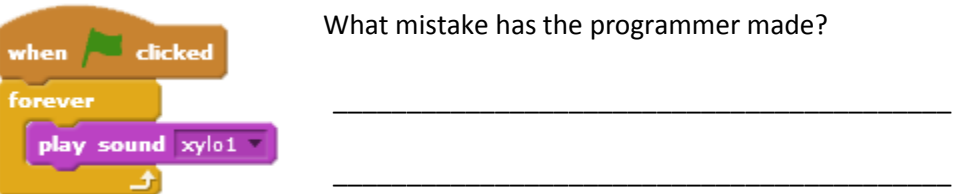

- 1.7 In **Extension 1: Dance Away**, you made a sprite dance to a tune you created. There were **two** ways you could do this:
	- have a **single script** with the movement blocks amongst the play note blocks
	- have **separate scripts** for the same sprite one script plays the tune whilst the other makes the sprite dance.

\_\_\_\_\_\_\_\_\_\_\_\_\_\_\_\_\_\_\_\_\_\_\_\_\_\_\_\_\_\_\_\_\_\_\_\_\_\_\_\_\_\_\_\_\_\_\_\_\_\_\_\_\_\_\_\_\_\_\_\_\_\_\_\_\_\_

\_\_\_\_\_\_\_\_\_\_\_\_\_\_\_\_\_\_\_\_\_\_\_\_\_\_\_\_\_\_\_\_\_\_\_\_\_\_\_\_\_\_\_\_\_\_\_\_\_\_\_\_\_\_\_\_\_\_\_\_\_\_\_\_\_\_

\_\_\_\_\_\_\_\_\_\_\_\_\_\_\_\_\_\_\_\_\_\_\_\_\_\_\_\_\_\_\_\_\_\_\_\_\_\_\_\_\_\_\_\_\_\_\_\_\_\_\_\_\_\_\_\_\_\_\_\_\_\_\_\_\_\_

\_\_\_\_\_\_\_\_\_\_\_\_\_\_\_\_\_\_\_\_\_\_\_\_\_\_\_\_\_\_\_\_\_\_\_\_\_\_\_\_\_\_\_\_\_\_\_\_\_\_\_\_\_\_\_\_\_\_\_\_\_\_\_\_\_\_

\_\_\_\_\_\_\_\_\_\_\_\_\_\_\_\_\_\_\_\_\_\_\_\_\_\_\_\_\_\_\_\_\_\_\_\_\_\_\_\_\_\_\_\_\_\_\_\_\_\_\_\_\_\_\_\_\_\_\_\_\_\_\_\_\_\_

Why do you think experienced programmers would use **separate scripts**?

1.8 Make up a question like those from 1.1–1.6 and pass it to your neighbour.

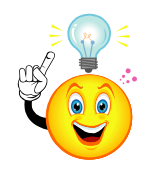

#### <span id="page-21-0"></span>**Lazy or smart?**

Computer programmers always look for **shortcuts** to make their lives easier.

A good example is how we used a **repeat** block in Frère Jacques to repeat the same line of music instead of having two identical sets of blocks. As well as looking neater, it also means that you won't make a mistake when creating a second set of blocks.

Do you think this makes programmers **lazy** or **smart**? (**Hint**: the answer is smart!)

# <span id="page-22-0"></span>2: Story Time

#### **This lesson will cover**

- creating stories and plays
- sequencing instructions
- events

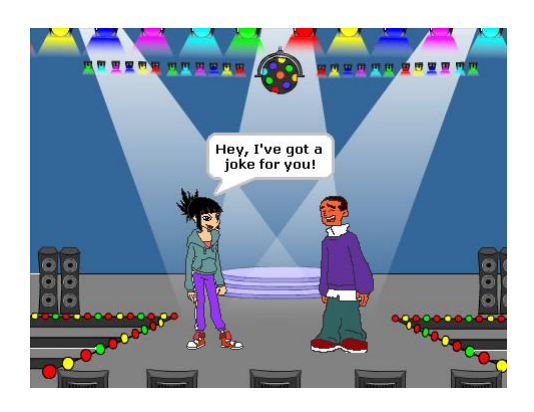

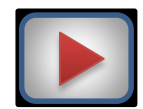

#### **Task 1: A bad joke**

Watch screencast **BadJoke**. This shows how to use Scratch to create a joke or play between two characters.

Once you have done this, try creating a joke of your own – for example, a "Knock, Knock" joke – that uses two characters like the one in the example.

Pay attention to when each character (sprite) "speaks" by planning out the code, including speaking and waiting, like the one below:

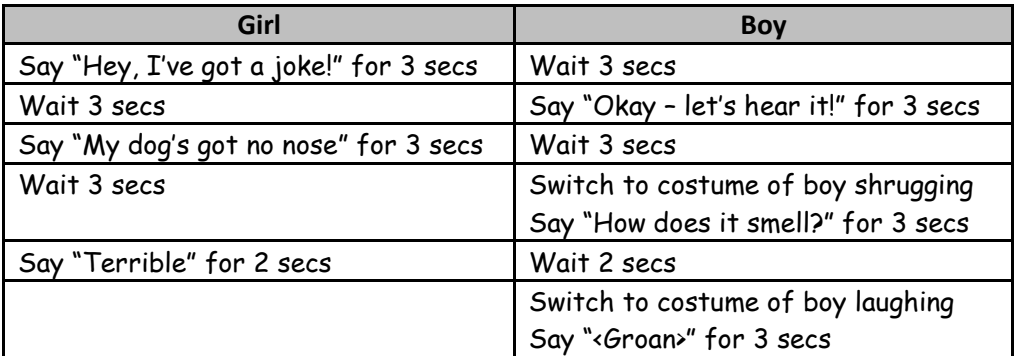

Write down any problems you had and what you did to overcome them.

\_\_\_\_\_\_\_\_\_\_\_\_\_\_\_\_\_\_\_\_\_\_\_\_\_\_\_\_\_\_\_\_\_\_\_\_\_\_\_\_\_\_\_\_\_\_\_\_\_\_\_\_\_\_\_\_\_\_\_\_\_\_\_\_\_\_\_\_\_\_\_

\_\_\_\_\_\_\_\_\_\_\_\_\_\_\_\_\_\_\_\_\_\_\_\_\_\_\_\_\_\_\_\_\_\_\_\_\_\_\_\_\_\_\_\_\_\_\_\_\_\_\_\_\_\_\_\_\_\_\_\_\_\_\_\_\_\_\_\_\_\_\_

\_\_\_\_\_\_\_\_\_\_\_\_\_\_\_\_\_\_\_\_\_\_\_\_\_\_\_\_\_\_\_\_\_\_\_\_\_\_\_\_\_\_\_\_\_\_\_\_\_\_\_\_\_\_\_\_\_\_\_\_\_\_\_\_\_\_\_\_\_\_\_

#### **Task 2: A short play**

Write a short story or play. There should be **two or three scenes** (backdrops) where the actors (sprites) change costumes.

Keep it simple with only two or three actors (sprites). Write a script on lined paper, with each actor's lines side-by-side, as shown in the previous example.

**Hint**: You can use the **broadcast** block to let a sprite trigger an event, such as a scene change e.g.

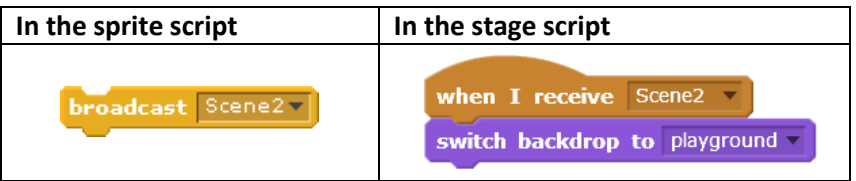

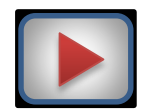

You can find another screencast (*walking\_places*) to give you some inspiration at <https://scratch.mit.edu/projects/8157/>

#### **Extension 1: A walk-on part**

Make your characters walk on to the screen and stop at a certain point during the play.

**Hint**: you will have to start your sprite actors at the edges of the screen and use the **show** and **hide** blocks to make them appear at the correct place every time.

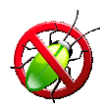

### <span id="page-24-0"></span>**Bugs**

A **bug** is an error which stops your code working as expected. There are **two** main types of bug which can occur in a program:

**● Syntax error**

This happens when the rules of the language have been broken e.g. by misspelling a command. Syntax errors usually stop the code from running. Languages like Scratch provide code in ready-written blocks, so you won't make many syntax errors.

**● Logic error**

This means your code runs, but doesn't do what you expect. Unfortunately, it's still possible to make logic errors in Scratch!

A third kind of error is also possible:

#### **● Execution (or run-time) error**

This means your program crashes (stops running) when it is run (executed). This may be the result of performing an operation such as division by zero, for example.

Finding and fixing these errors in a program is known as **debugging**.

#### **Did you understand?**

2.1 The program below shows the scripts for two sprites to tell a joke to each other. Why would this program not work?

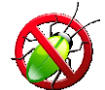

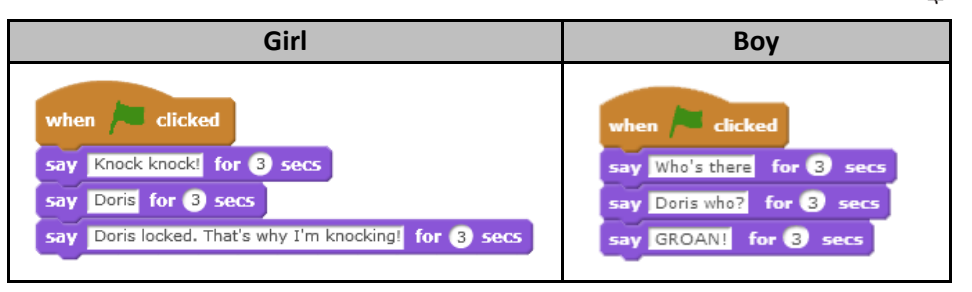

\_\_\_\_\_\_\_\_\_\_\_\_\_\_\_\_\_\_\_\_\_\_\_\_\_\_\_\_\_\_\_\_\_\_\_\_\_\_\_\_\_\_\_\_\_\_\_\_\_\_\_\_\_\_\_\_\_\_\_\_\_\_\_\_\_\_

\_\_\_\_\_\_\_\_\_\_\_\_\_\_\_\_\_\_\_\_\_\_\_\_\_\_\_\_\_\_\_\_\_\_\_\_\_\_\_\_\_\_\_\_\_\_\_\_\_\_\_\_\_\_\_\_\_\_\_\_\_\_\_\_\_\_

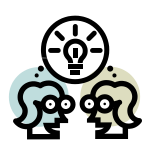

2.2 The program below shows the scripts for two sprites to tell a joke to each other. Besides being a terrible joke, what is wrong with this program?

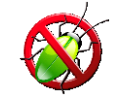

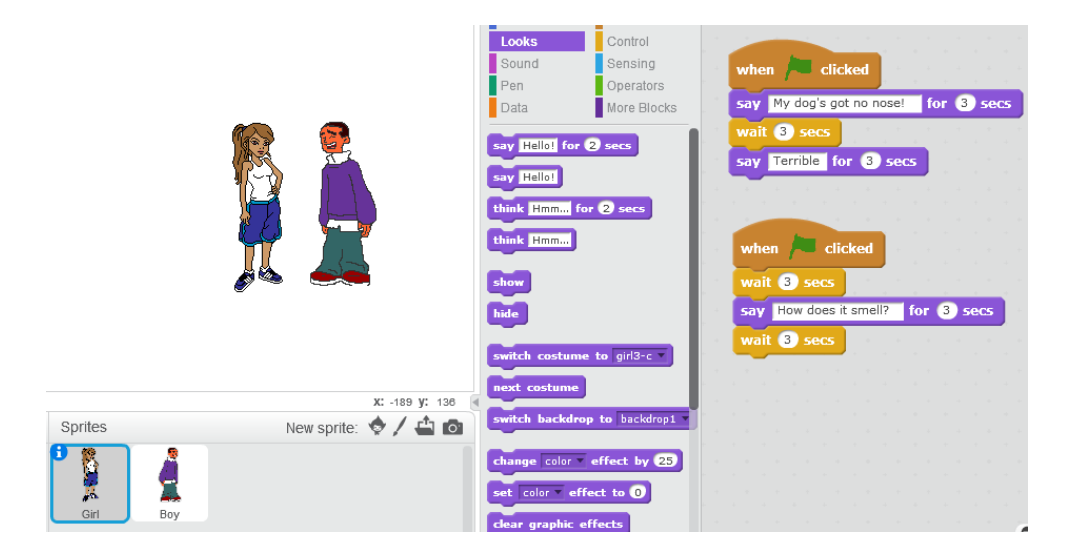

\_\_\_\_\_\_\_\_\_\_\_\_\_\_\_\_\_\_\_\_\_\_\_\_\_\_\_\_\_\_\_\_\_\_\_\_\_\_\_\_\_\_\_\_\_\_\_\_\_\_\_\_\_\_\_\_\_\_\_\_\_\_\_\_\_\_

\_\_\_\_\_\_\_\_\_\_\_\_\_\_\_\_\_\_\_\_\_\_\_\_\_\_\_\_\_\_\_\_\_\_\_\_\_\_\_\_\_\_\_\_\_\_\_\_\_\_\_\_\_\_\_\_\_\_\_\_\_\_\_\_\_\_

2.3 The program below shows the scripts for two sprites to tell a joke to each other. Why would this program not work properly?

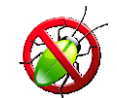

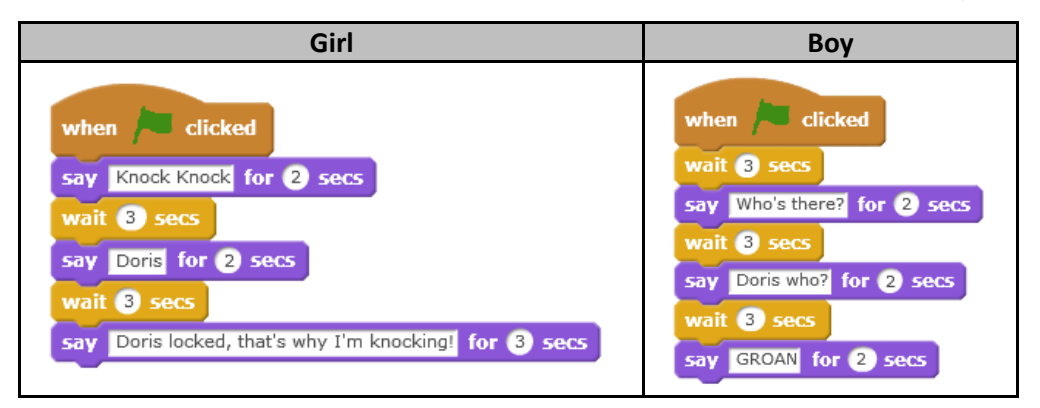

\_\_\_\_\_\_\_\_\_\_\_\_\_\_\_\_\_\_\_\_\_\_\_\_\_\_\_\_\_\_\_\_\_\_\_\_\_\_\_\_\_\_\_\_\_\_\_\_\_\_\_\_\_\_\_\_\_\_\_\_\_\_\_\_\_\_

\_\_\_\_\_\_\_\_\_\_\_\_\_\_\_\_\_\_\_\_\_\_\_\_\_\_\_\_\_\_\_\_\_\_\_\_\_\_\_\_\_\_\_\_\_\_\_\_\_\_\_\_\_\_\_\_\_\_\_\_\_\_\_\_\_\_

\_\_\_\_\_\_\_\_\_\_\_\_\_\_\_\_\_\_\_\_\_\_\_\_\_\_\_\_\_\_\_\_\_\_\_\_\_\_\_\_\_\_\_\_\_\_\_\_\_\_\_\_\_\_\_\_\_\_\_\_\_\_\_\_\_\_

\_\_\_\_\_\_\_\_\_\_\_\_\_\_\_\_\_\_\_\_\_\_\_\_\_\_\_\_\_\_\_\_\_\_\_\_\_\_\_\_\_\_\_\_\_\_\_\_\_\_\_\_\_\_\_\_\_\_\_\_\_\_\_\_\_\_

\_\_\_\_\_\_\_\_\_\_\_\_\_\_\_\_\_\_\_\_\_\_\_\_\_\_\_\_\_\_\_\_\_\_\_\_\_\_\_\_\_\_\_\_\_\_\_\_\_\_\_\_\_\_\_\_\_\_\_\_\_\_\_\_\_\_

\_\_\_\_\_\_\_\_\_\_\_\_\_\_\_\_\_\_\_\_\_\_\_\_\_\_\_\_\_\_\_\_\_\_\_\_\_\_\_\_\_\_\_\_\_\_\_\_\_\_\_\_\_\_\_\_\_\_\_\_\_\_\_\_\_\_

2.4 Now make up a "buggy" question of your own and pass it to your neighbour.

<span id="page-27-0"></span>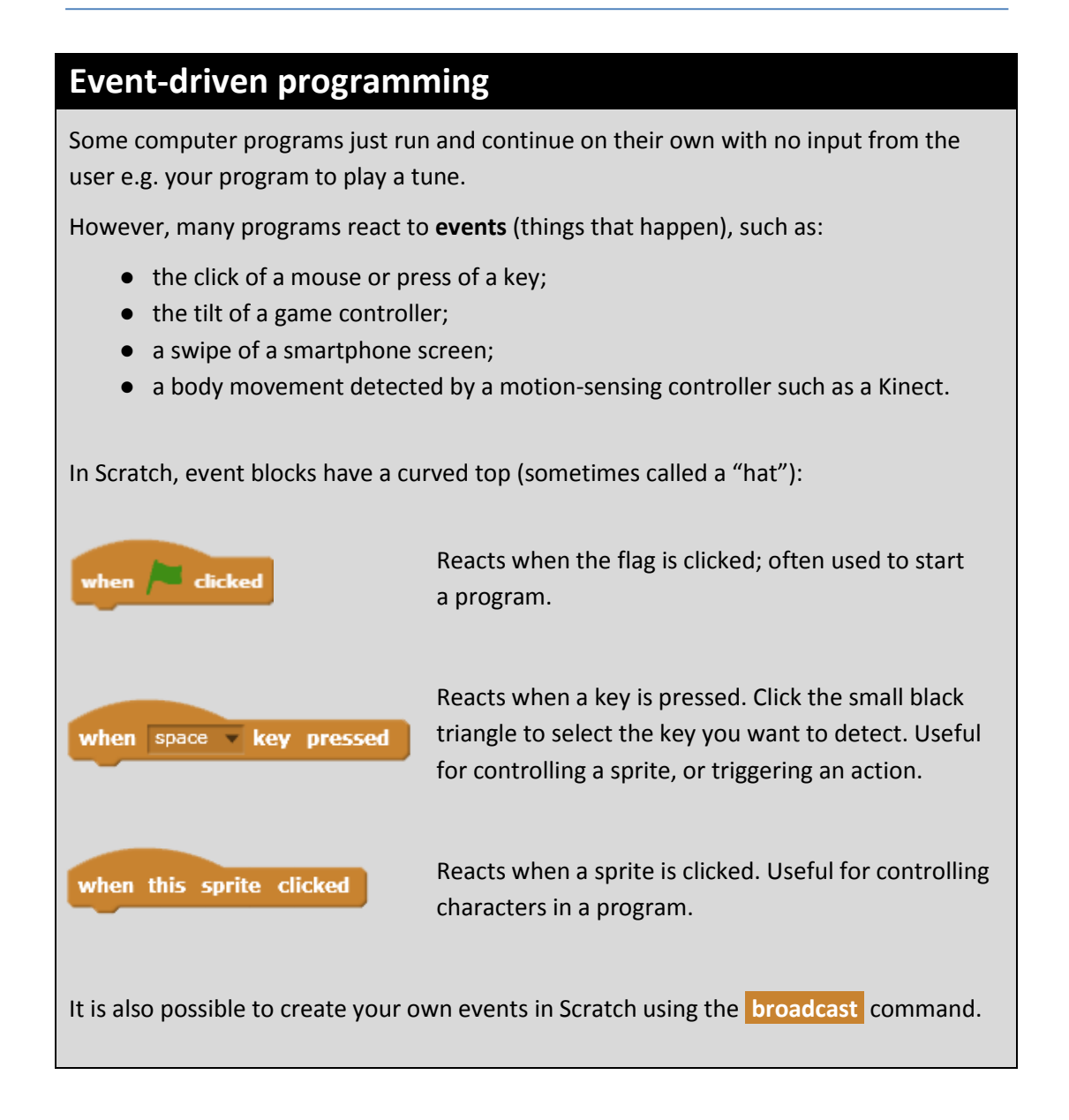

2.5 Look at the Scratch environment and write down some other **events** or **conditions** that Scratch programs can react to. **Hint**: the **Control** and **Sensing** blocks are a good place to start.

\_\_\_\_\_\_\_\_\_\_\_\_\_\_\_\_\_\_\_\_\_\_\_\_\_\_\_\_\_\_\_\_\_\_\_\_\_\_\_\_\_\_\_\_\_\_\_\_\_\_\_\_\_\_\_\_\_\_\_\_\_\_\_\_\_\_

\_\_\_\_\_\_\_\_\_\_\_\_\_\_\_\_\_\_\_\_\_\_\_\_\_\_\_\_\_\_\_\_\_\_\_\_\_\_\_\_\_\_\_\_\_\_\_\_\_\_\_\_\_\_\_\_\_\_\_\_\_\_\_\_\_\_

\_\_\_\_\_\_\_\_\_\_\_\_\_\_\_\_\_\_\_\_\_\_\_\_\_\_\_\_\_\_\_\_\_\_\_\_\_\_\_\_\_\_\_\_\_\_\_\_\_\_\_\_\_\_\_\_\_\_\_\_\_\_\_\_\_\_

\_\_\_\_\_\_\_\_\_\_\_\_\_\_\_\_\_\_\_\_\_\_\_\_\_\_\_\_\_\_\_\_\_\_\_\_\_\_\_\_\_\_\_\_\_\_\_\_\_\_\_\_\_\_\_\_\_\_\_\_\_\_\_\_\_\_

\_\_\_\_\_\_\_\_\_\_\_\_\_\_\_\_\_\_\_\_\_\_\_\_\_\_\_\_\_\_\_\_\_\_\_\_\_\_\_\_\_\_\_\_\_\_\_\_\_\_\_\_\_\_\_\_\_\_\_\_\_\_\_\_\_\_

# <span id="page-28-0"></span>3: A Mazing Game

#### **This lesson will cover**

- Game creation
- Collision detection

#### **Introduction**

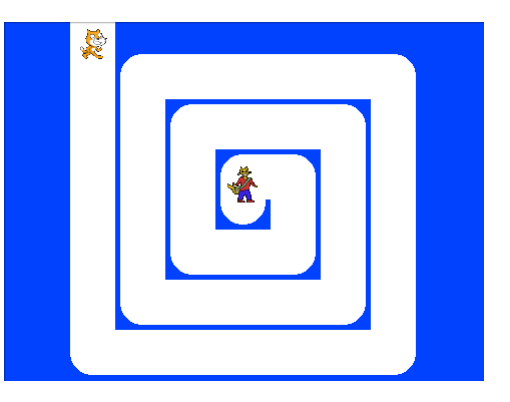

You are going to create a simple game where the player guides an "explorer" character around a maze using the arrow keys.

The game will end when the explorer rescues its friend in the middle.

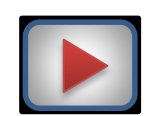

#### **Introduction**

Watch screencast **Maze** to learn how to create the Maze game.

#### **Task 1: Setting the scene**

Set up the game by importing the stage costume (Maze) and two sprites – an explorer and a friend for the explorer to rescue. **Don't do any more at this point.**

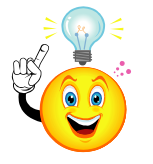

### <span id="page-28-1"></span>**The Importance of Design**

Before we make anything – a house, a dress or a computer program – we should start with a **design**. Because there are two important parts to most programs – the **interface** (how it looks) and the **code** – we design these separately.

- The easiest way to design the **interface** is by sketching it out on paper.
- To design the **code**, write out a list of steps it will have to perform **in English**. This is known as an **algorithm** and is just like the steps in a food recipe.

Solving problems like this is what programming is *really* about, rather than entering commands on the computer.

**All good programmers design algorithms before starting to code!**

#### **Task 2: Designing the solution**

Let's look again at the two main things we need to code in our game:

- 1. moving the explorer;
- 2. reaching centre of the maze (and rescuing the explorer's friend).

The table below shows an **algorithm** for moving the explorer and Scratch **code** that does the same thing.

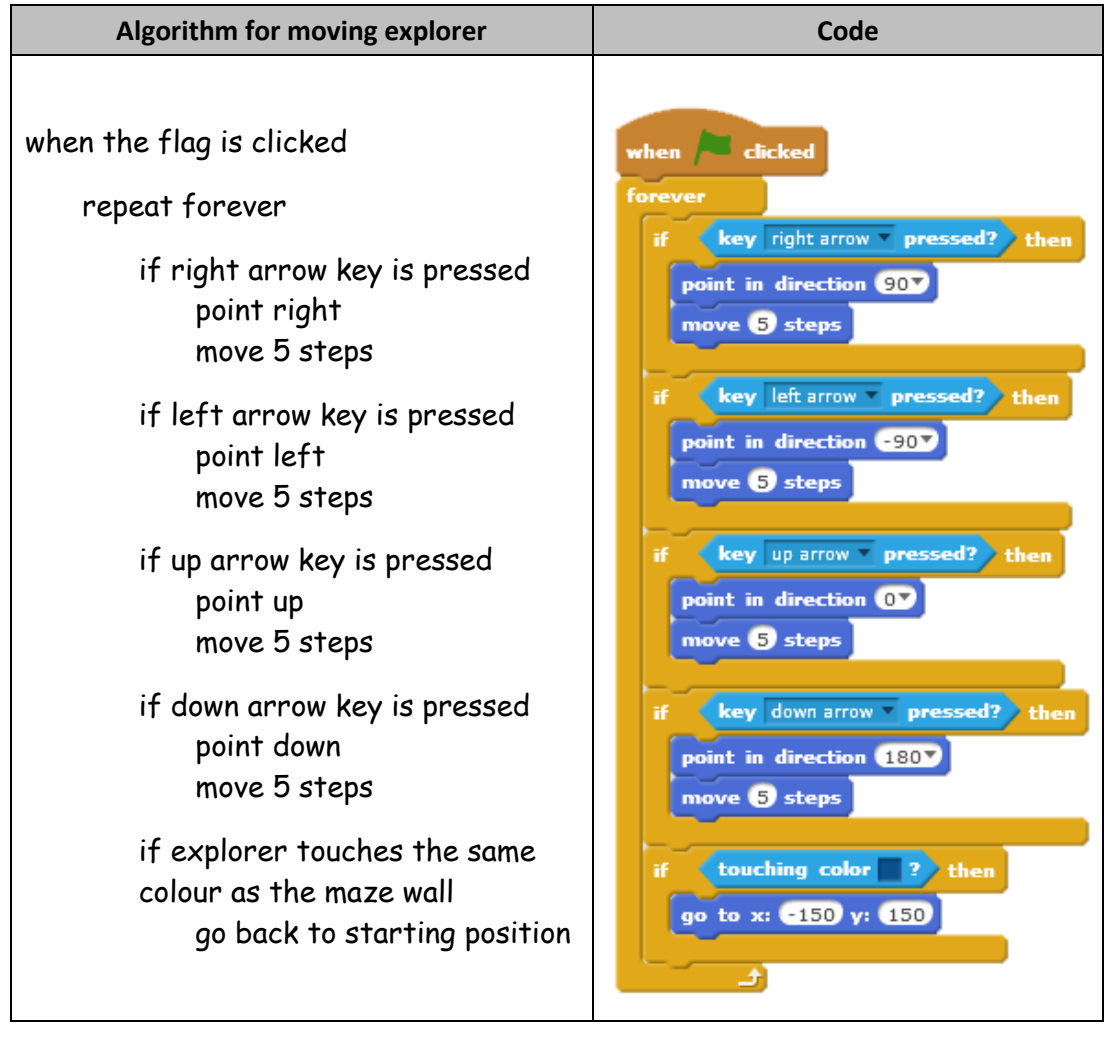

Algorithms let programmers concentrate on what the program has to do instead of how to do it on the computer. Once the algorithm is worked out, writing the code is easy!

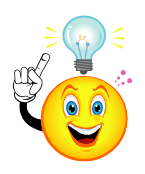

Notice how an algorithm is **indented** to show which parts belong **inside** other parts e.g.

#### repeat forever

**→** if right arrow key is pressed ......... goes inside **repeat forever**

- **→** point right....................................goes inside **if right arrow key is pressed**
- **→** move 5 steps ...............................goes inside **if right arrow key is pressed**

#### **Task 2: Designing the solution (continued)**

The table below shows an algorithm for the explorer's friend sprite.

From this algorithm, see if you can create the code yourself. **Remember to put it in the friend sprite!**

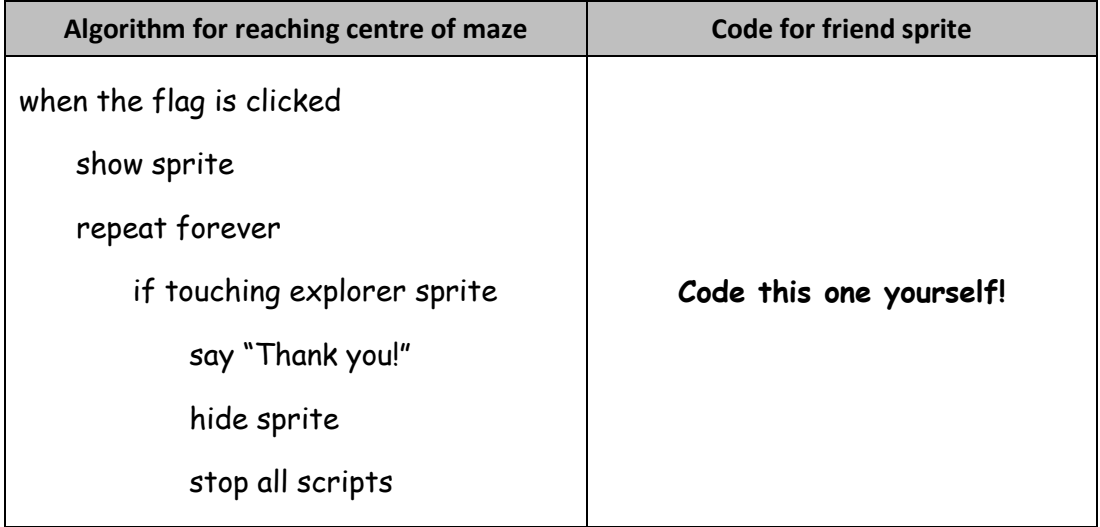

**Now test your game to see if it works.**

#### **Extension 1: Getting in tune**

Add a background tune to your game (sound "xylo1" seems to suit, but choose what you think sounds best).

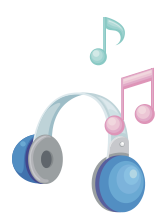

Think about the following:

- Where would be the best place to store this, since it applies to the whole game?
- How will you get the music to keep playing?
- Should you **play sound** or **play sound until done** block to play the music?

#### **Extension 2: Add an enemy**

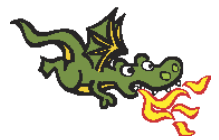

Add a sprite that constantly moves back and forth across the stage. If your explorer touches the enemy, the explorer should go back to the start.

**Hint**: set your enemy sprite to move only left & right.

The **if on edge, bounce** block is useful to bounce back and forth off the edge of the stage.

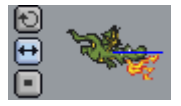

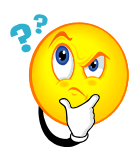

### **Did you understand?**

3.1 A programmer creates a maze game like the one you've just created. Unfortunately, her character doesn't move as expected.

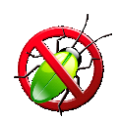

What mistake has she made?

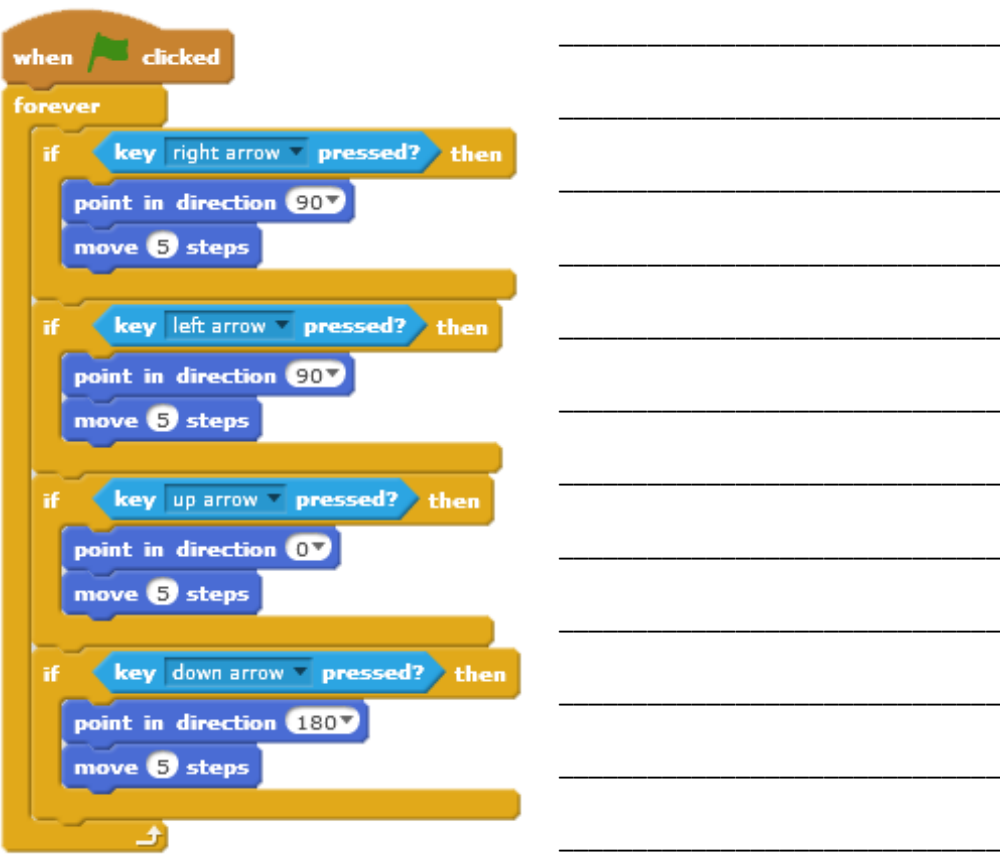

3.2 Look at the examples of code below.

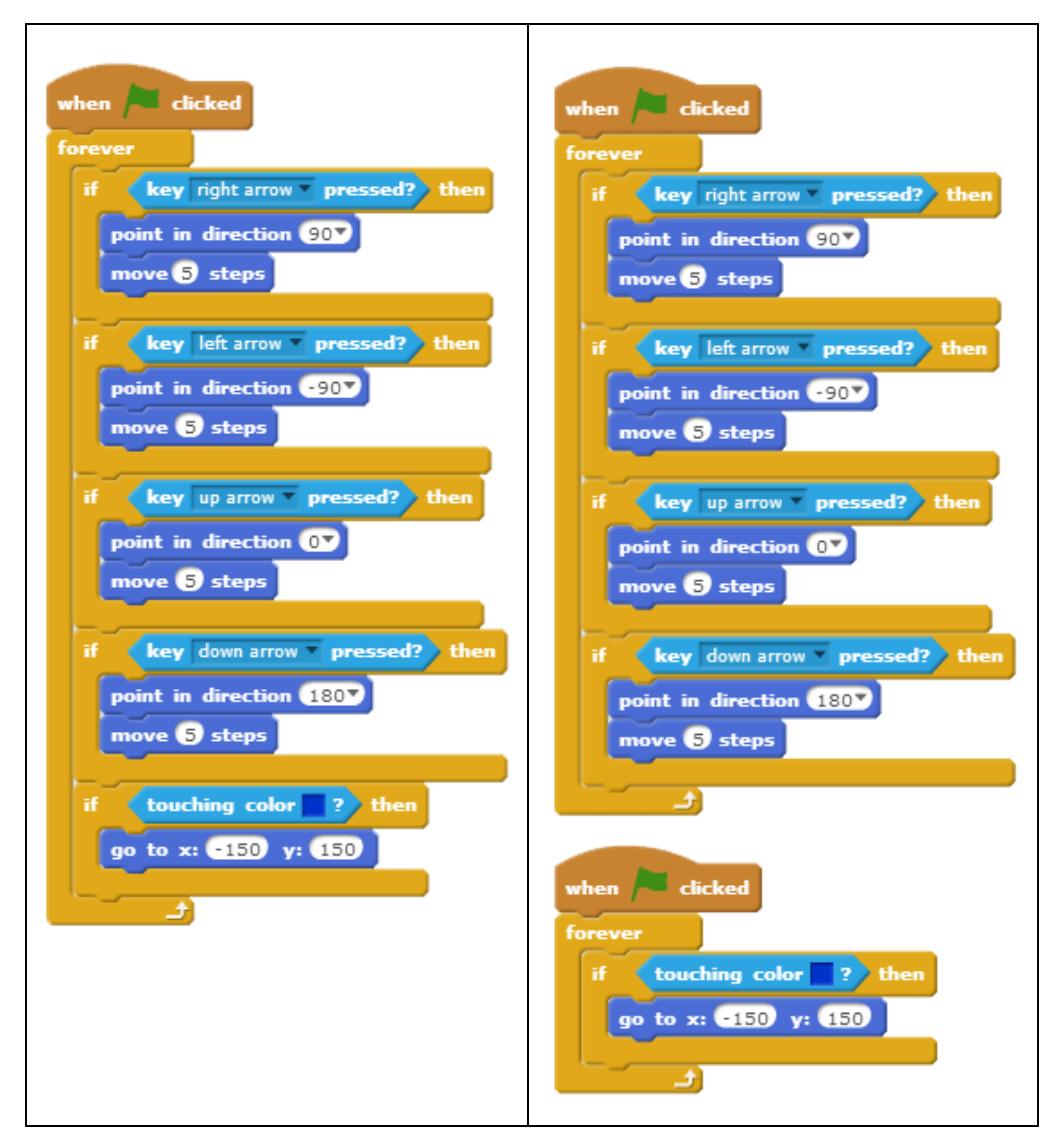

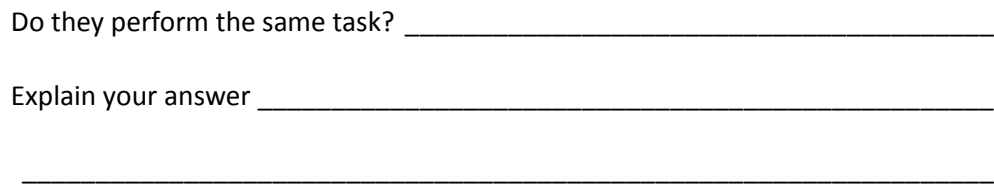

\_\_\_\_\_\_\_\_\_\_\_\_\_\_\_\_\_\_\_\_\_\_\_\_\_\_\_\_\_\_\_\_\_\_\_\_\_\_\_\_\_\_\_\_\_\_\_\_\_\_\_\_\_\_\_\_\_\_\_\_\_\_\_\_\_\_

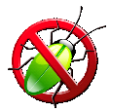

3.3 The code below controls a sprite going round a maze. If the sprite touches the side of the maze (the colour blue), it returns to its starting position of -150, 150.

Unfortunately, the sprite sometimes touches the walls of the maze and returns to the start when the player doesn't expect.

What mistake has the programmer made?

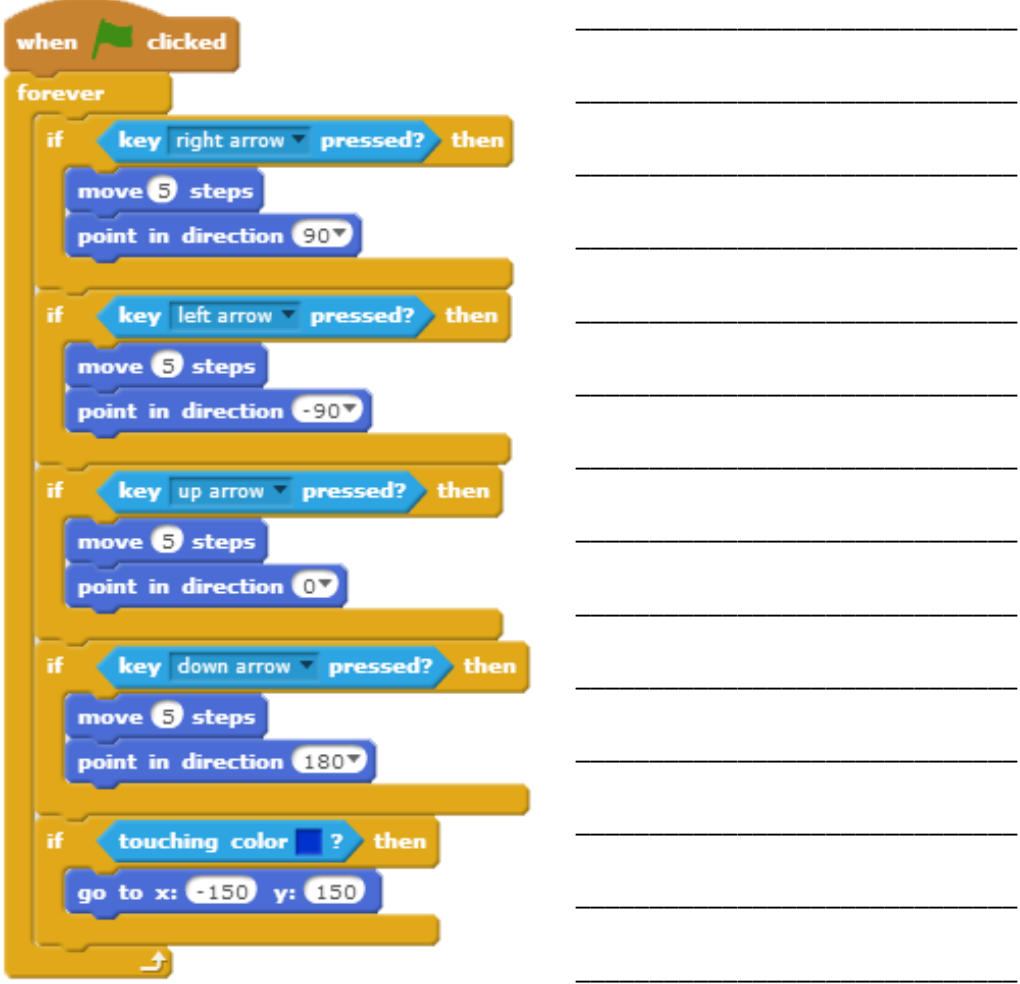

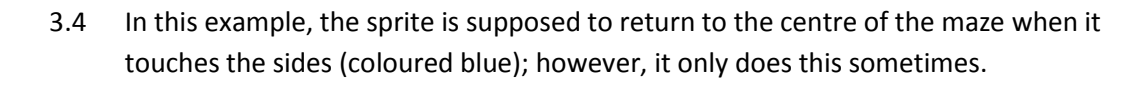

What mistake has the programmer made?

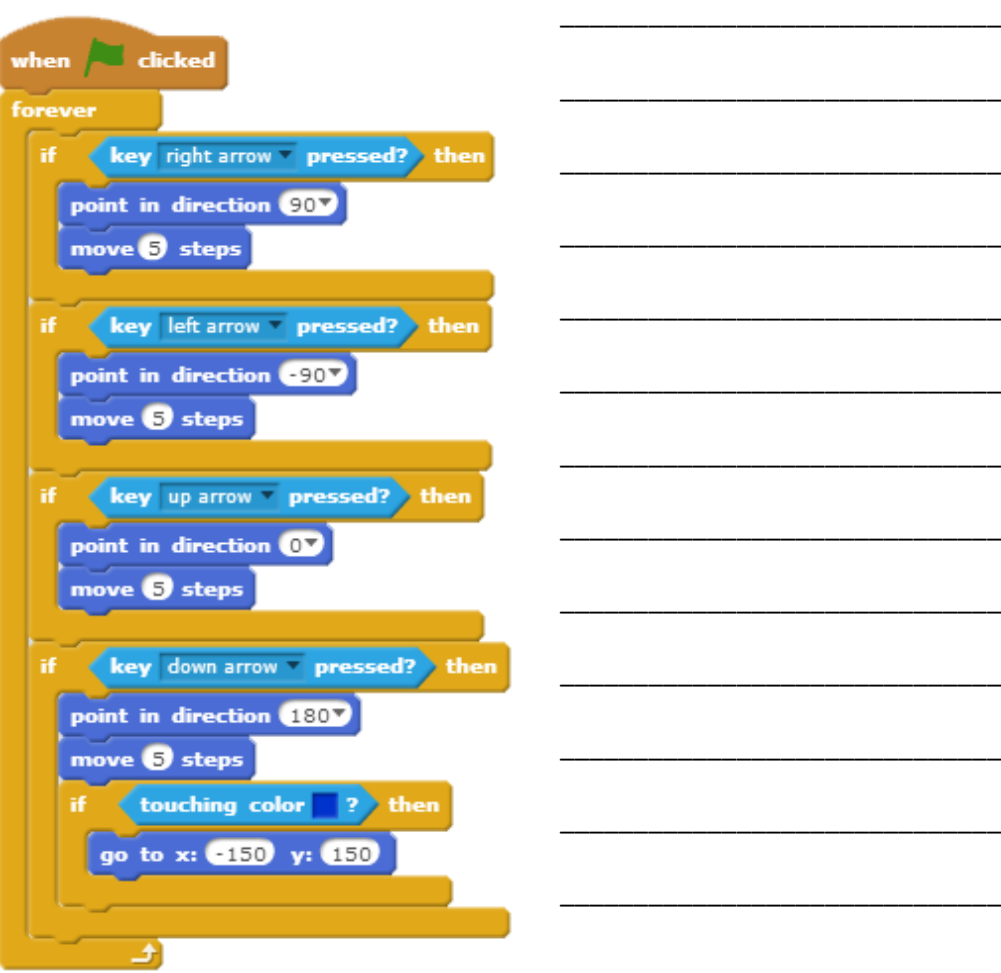

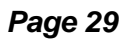

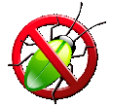

In this example, the sprite never returns to starting position, even if it touches the  $3.5$ walls of the maze (coloured blue).

What mistake has the programmer made?

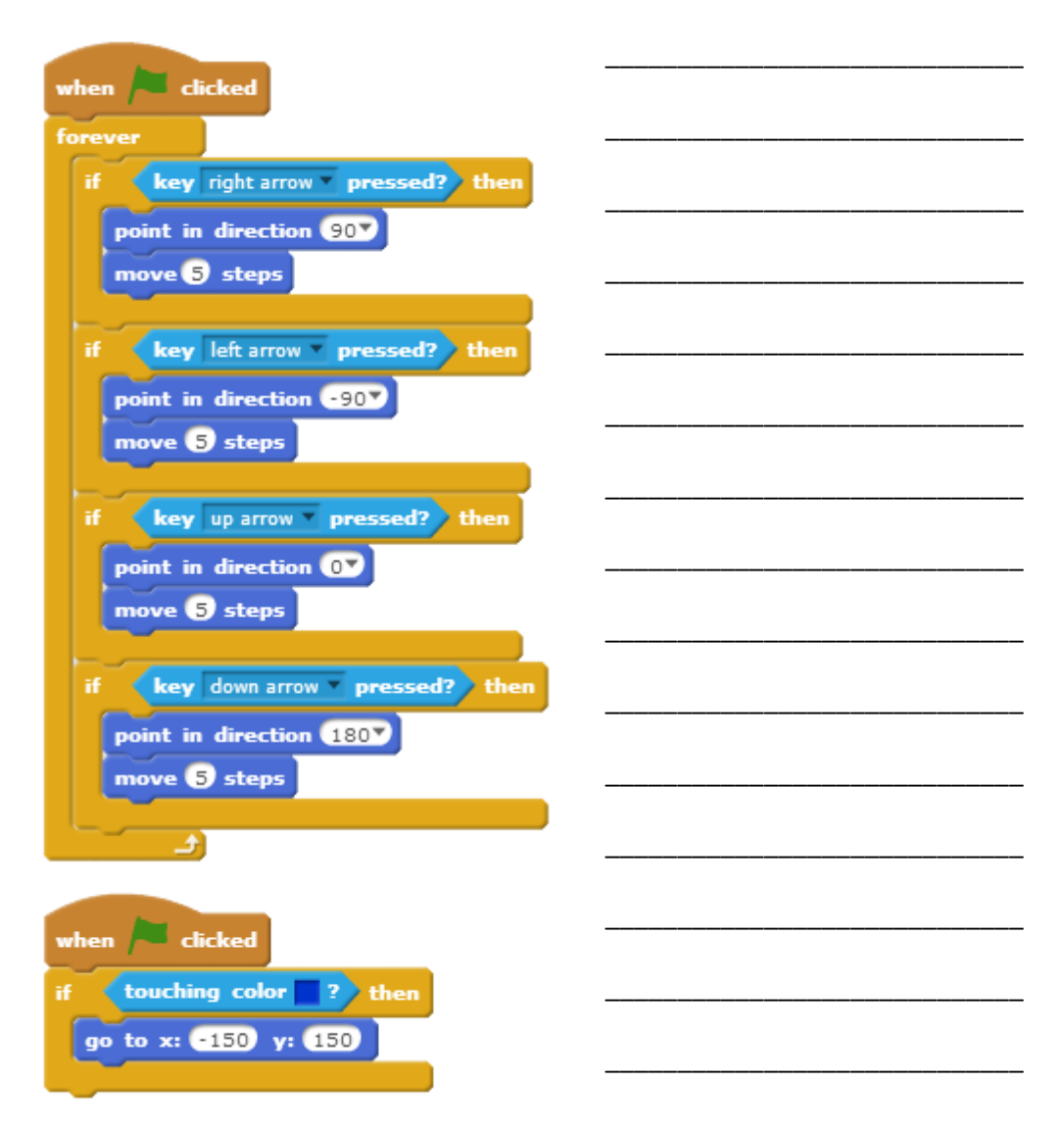

Now make up a buggy question of your own and pass it to your neighbour.  $3.6$ 

# <span id="page-36-0"></span>4: Get the Picture?

#### **This lesson will cover**

- The Scratch environment
	- o Sprites
	- o Code blocks
- Fixed loops
- Programming computer graphics

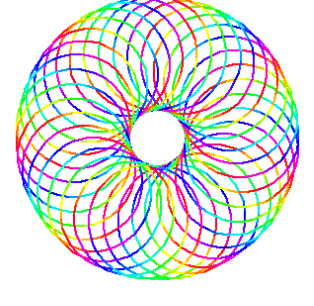

#### **Introduction**

In this lesson, you will write programs to create simple computer graphics using Scratch's **Pen** blocks.

#### **Task 1: Shaping up**

Watch screencast **Graphics**. This demonstrates how to use Scratch to create some simple computer graphics (pictures).

Complete the table by writing the code to create a **heptagon** (7 sides) and **triangle**:

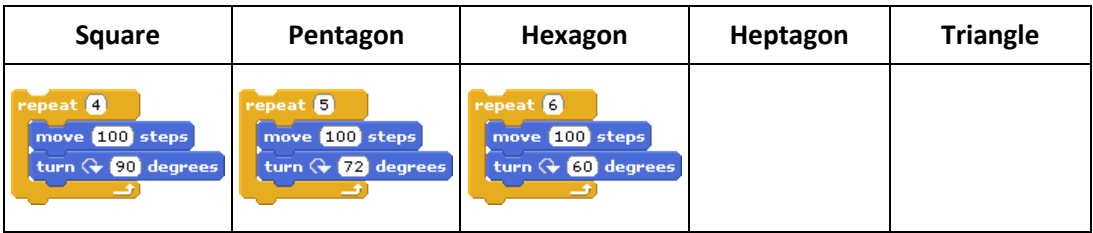

Now try out your programs. Either double-click on the stacks of blocks or – even better – make your own block for each shape.

\_\_\_\_\_\_\_\_\_\_\_\_\_\_\_\_\_\_\_\_\_\_\_\_\_\_\_\_\_\_\_\_\_\_\_\_\_\_\_\_\_\_\_\_\_\_\_\_\_\_\_\_\_\_\_\_\_\_\_\_\_\_\_\_\_\_\_\_\_\_\_

\_\_\_\_\_\_\_\_\_\_\_\_\_\_\_\_\_\_\_\_\_\_\_\_\_\_\_\_\_\_\_\_\_\_\_\_\_\_\_\_\_\_\_\_\_\_\_\_\_\_\_\_\_\_\_\_\_\_\_\_\_\_\_\_\_\_\_\_\_\_\_

Did your programs work? \_\_\_\_\_\_\_\_\_\_\_\_\_\_\_\_\_\_\_\_\_\_\_\_\_\_\_\_\_\_\_\_\_\_\_\_\_\_\_\_\_\_\_\_\_\_\_\_\_\_\_

If not, why not?  $\blacksquare$ 

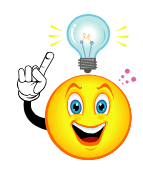

#### **The Rule of Turn**

Did you spot the pattern here?

In every shape, we turned a **full circle** (360°). To work out how many degrees we need to make at each turn, simply…

#### **Divide the total number of degrees turned in the shape by the number of turns taken**

So… in a square, we go round 360° in 4 turns, so 360/4 = 90° per turn; in a pentagon, we go round 360° in 5 turns, so 360/5 = 72° per turn.

#### **Task 2: You're a star!**

Now use the Rule of Turn above to draw a five-pointed star (opposite). **Hint**: Pay **careful** attention to what the rule says!

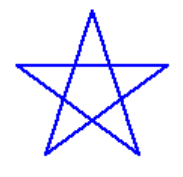

#### **Task 3: Circle**

Create a circle. This is easier than you might think: simply

repeat 36 times move 5 steps turn 10 degrees

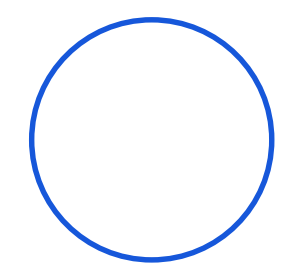

#### **Task 4: Circular pattern**

Make a pattern out of 36 squares arranged in a circle of their own.

repeat 36 times draw a square .......... put the code to draw a square here turn 10 degrees

Try changing the shape to squares, triangles or hexagons.

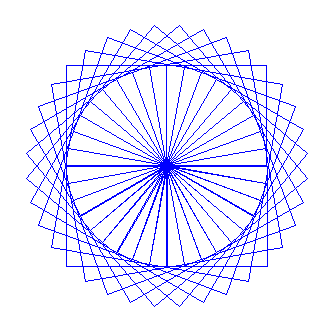

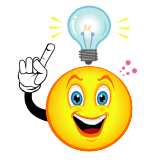

### <span id="page-37-0"></span>**Nesting**

In Task 4, we saw one **repeat** loop inside another – this is called a **nested** loop.

In this case, the program starts the outer **repeat**, then enters the inner repeat, which carries on until it's finished. The outer repeat then carries on and so on.

Add a **wait 0.1 secs** command in your code to see this happening more slowly.

#### **Extension 1: The main event**

Create your own procedures to draw each of the shapes you have already created (square, triangle, pentagon, etc.).

Once you have done this, adapt your program for **Task 4: Circular pattern** that calls up a square procedure for the repeating shape.

#### **Extension 2: Our house**

Draw a house like the one shown opposite. **Write an algorithm – that is, plan the steps out on paper – before you try to code this! You will need to use penup and pendown blocks.**

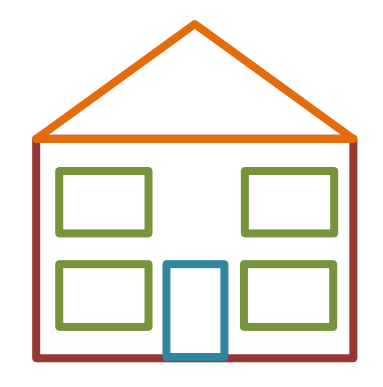

**Hint**: Think about how you could use procedures to reduce the amount of code you create.

#### **Extension 3: Mmm… doughnuts**

Adapt the pattern above to create a multi-coloured doughnut shape. **Write an algorithm before you try to code this!**

**Hint**: There are 36 circles, but the pen moves slightly – with the **pen up** – before putting the **pen down** and drawing the next one. The program also uses the **change pen color by** block to make it colourful.

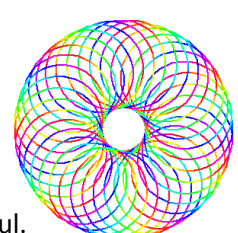

1

#### **Extension 4: The Olympic Rings<sup>5</sup>**

This is hard! Try to write a program to draw the five Olympic rings. **Write an algorithm before you try to code this!**

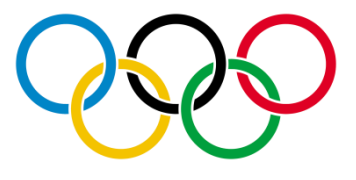

**Hint**: make each circle using a procedure and think about the spacing between the centre points.

**Did you know…?** The Olympic flag was flown for the first time at the 1920 Summer Olympics in Antwerp, Belgium and has been flown at every Olympic Games ever since.

> The five rings represent the five continents of America, Africa, Asia, Australasia, Europe. The colours – blue, yellow, black, green and red on a white background – were chosen because every nation had at least one of them on its national flag.

<sup>&</sup>lt;sup>5</sup> The Olympic rings symbol is reproduced by kind permission of the International Olympic Committee. The Olympic rings are the exclusive property of the International Olympic Committee (IOC). The Olympic rings are protected around the world in the name of the IOC by trademarks or national legislations and cannot be used without the IOC's prior written consent.

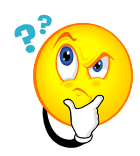

#### Did you understand?

The program from the screencast is shown below. Suggest any way(s) in which it  $4.1$ could be made more efficient.

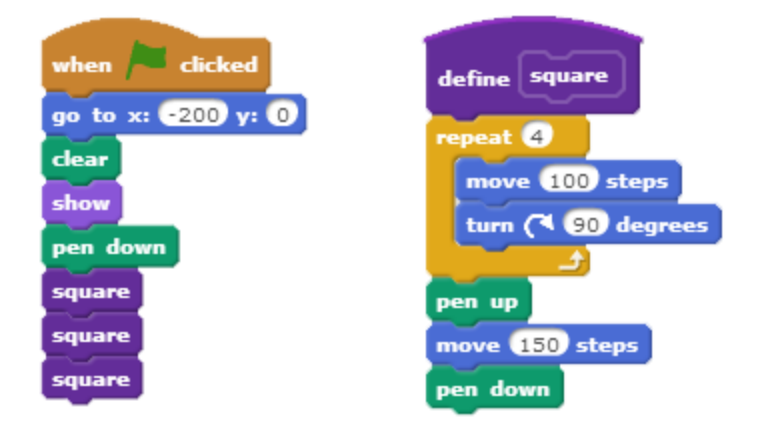

4.2 Look at the program below.

Write down the order in which the scripts are carried out after the flag is clicked (number them in order 1, 2 and 3).

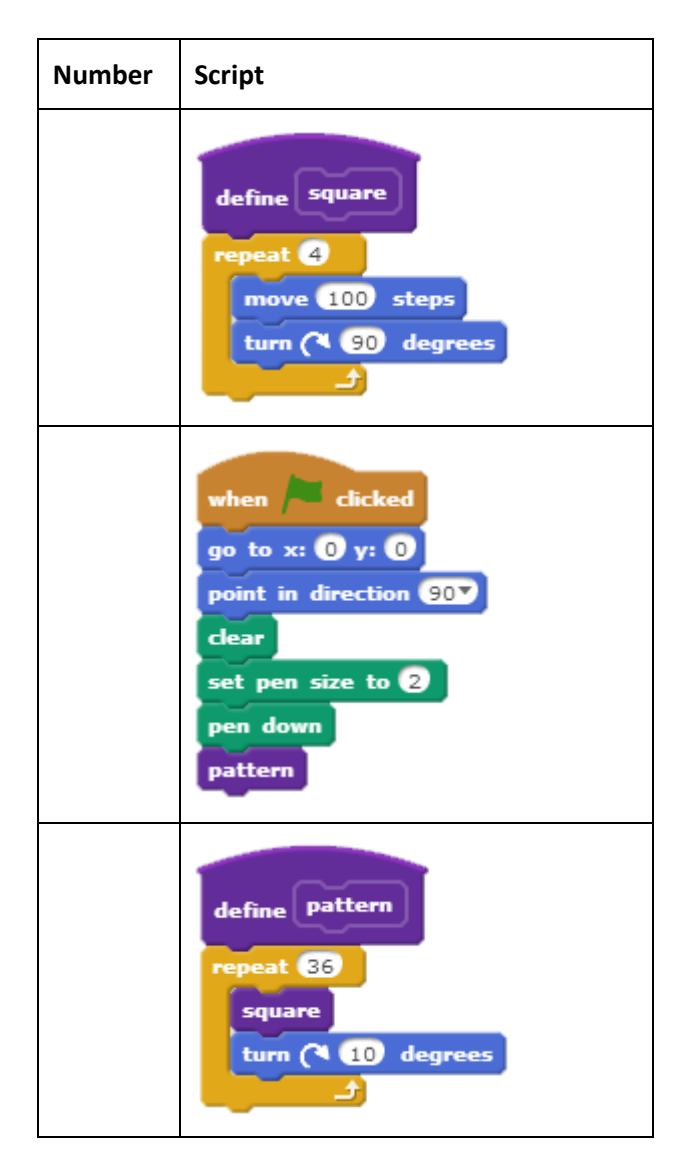

Now describe what the code will do.

\_\_\_\_\_\_\_\_\_\_\_\_\_\_\_\_\_\_\_\_\_\_\_\_\_\_\_\_\_\_\_\_\_\_\_\_\_\_\_\_\_\_\_\_\_\_\_\_\_\_\_\_\_\_\_\_\_\_\_\_\_\_\_\_\_\_

\_\_\_\_\_\_\_\_\_\_\_\_\_\_\_\_\_\_\_\_\_\_\_\_\_\_\_\_\_\_\_\_\_\_\_\_\_\_\_\_\_\_\_\_\_\_\_\_\_\_\_\_\_\_\_\_\_\_\_\_\_\_\_\_\_\_

\_\_\_\_\_\_\_\_\_\_\_\_\_\_\_\_\_\_\_\_\_\_\_\_\_\_\_\_\_\_\_\_\_\_\_\_\_\_\_\_\_\_\_\_\_\_\_\_\_\_\_\_\_\_\_\_\_\_\_\_\_\_\_\_\_\_

\_\_\_\_\_\_\_\_\_\_\_\_\_\_\_\_\_\_\_\_\_\_\_\_\_\_\_\_\_\_\_\_\_\_\_\_\_\_\_\_\_\_\_\_\_\_\_\_\_\_\_\_\_\_\_\_\_\_\_\_\_\_\_\_\_\_

\_\_\_\_\_\_\_\_\_\_\_\_\_\_\_\_\_\_\_\_\_\_\_\_\_\_\_\_\_\_\_\_\_\_\_\_\_\_\_\_\_\_\_\_\_\_\_\_\_\_\_\_\_\_\_\_\_\_\_\_\_\_\_\_\_\_

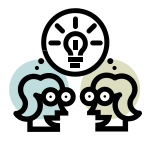

4.3 Look at the code examples below.

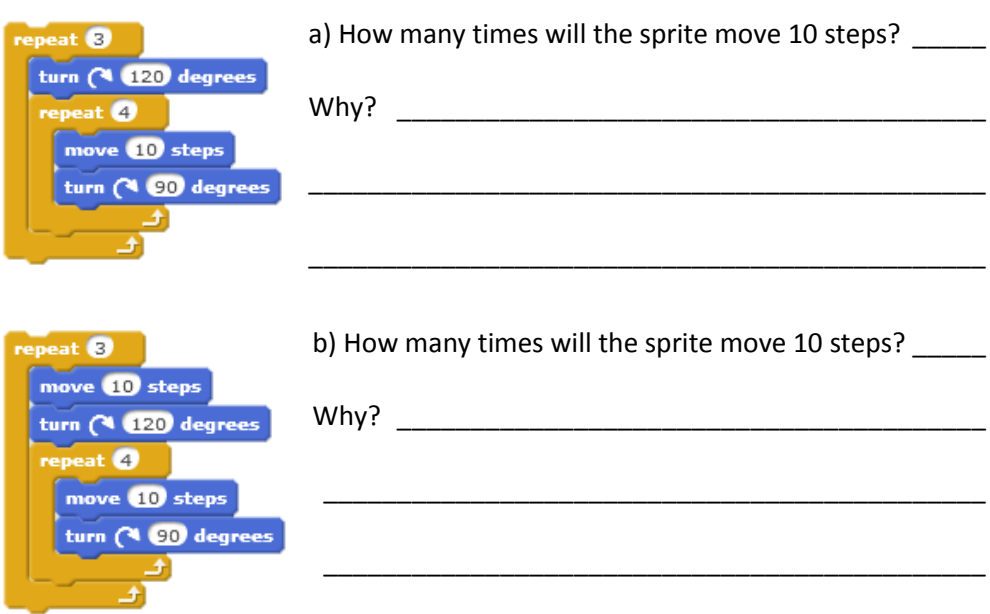

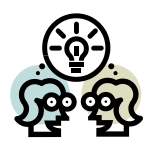

4.4 Discuss the following "procedures" from real life. Write an "algorithm" for each one!

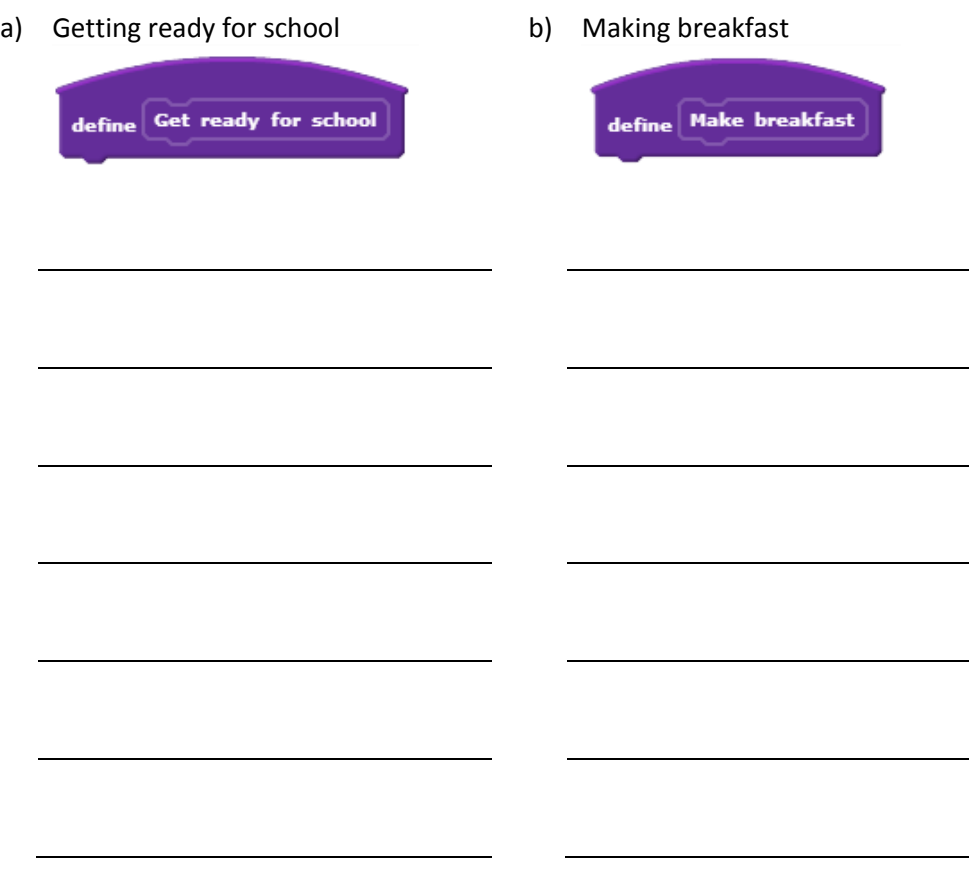

**Think**: In each example, are there steps that could go in separate scripts and get carried out at the same time?

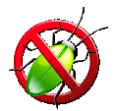

4.5 In the **Storytime** activity you used the **broadcast** event to send a message between a sprite and the stage.

In this example, a programmer is using a **broadcast** event instead of a **procedure** to create a circular pattern of squares like the one labelled "Correct" below. Unfortunately, it always goes wrong, displaying the pattern labelled "Wrong".

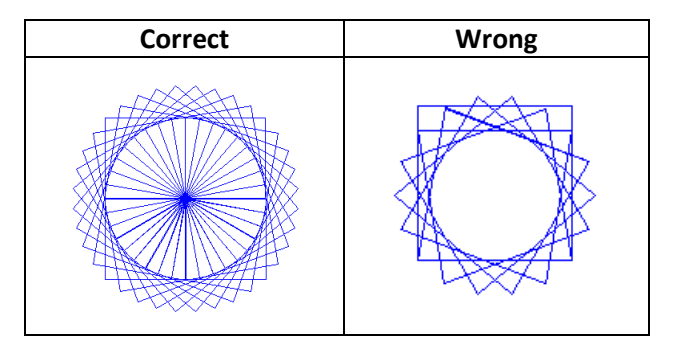

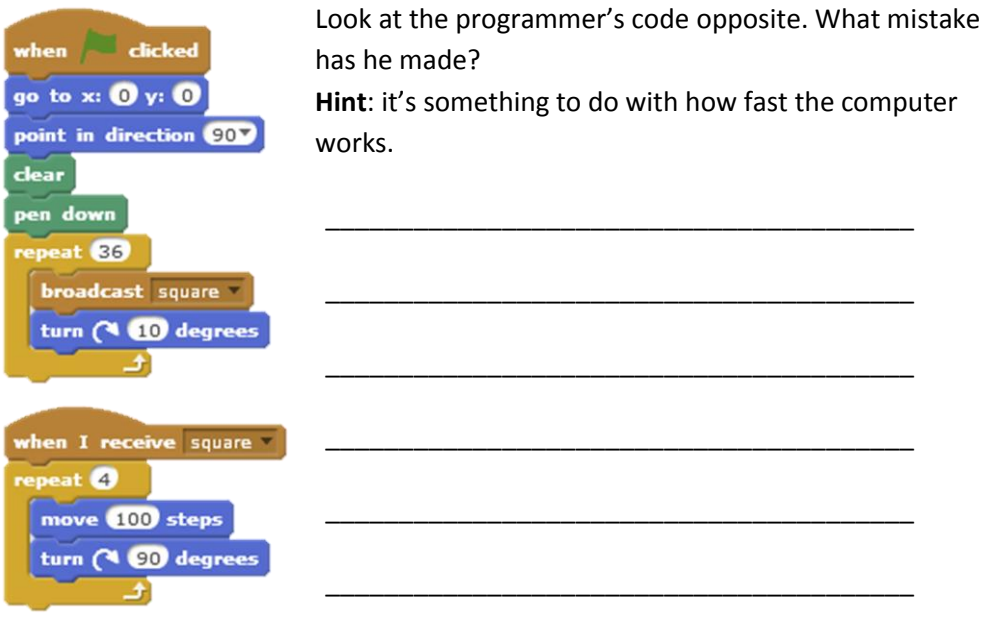

Now enter the code above and run it to see the mistake for yourself. Once you have done this, create a **procedure** to draw the square and use it in the first script instead of the **broadcast square** block.

What does this tell you about the way that the **broadcast** command works compared to a **procedure** ?

\_\_\_\_\_\_\_\_\_\_\_\_\_\_\_\_\_\_\_\_\_\_\_\_\_\_\_\_\_\_\_\_\_\_\_\_\_\_\_\_\_\_\_\_\_\_\_\_\_\_\_\_\_\_\_\_\_\_\_\_\_\_\_\_\_\_

\_\_\_\_\_\_\_\_\_\_\_\_\_\_\_\_\_\_\_\_\_\_\_\_\_\_\_\_\_\_\_\_\_\_\_\_\_\_\_\_\_\_\_\_\_\_\_\_\_\_\_\_\_\_\_\_\_\_\_\_\_\_\_\_\_\_

4.6 Now make up a "buggy" question of your own and pass it to your neighbour.

\_\_\_\_\_\_\_\_\_\_\_\_\_\_\_\_\_\_\_\_\_\_\_\_\_\_\_\_\_\_\_\_\_\_\_\_\_\_\_\_\_\_\_\_\_\_\_\_\_\_\_\_\_\_\_\_\_\_\_\_\_\_\_\_\_\_

\_\_\_\_\_\_\_\_\_\_\_\_\_\_\_\_\_\_\_\_\_\_\_\_\_\_\_\_\_\_\_\_\_\_\_\_\_\_\_\_\_\_\_\_\_\_\_\_\_\_\_\_\_\_\_\_\_\_\_\_\_\_\_\_\_\_

\_\_\_\_\_\_\_\_\_\_\_\_\_\_\_\_\_\_\_\_\_\_\_\_\_\_\_\_\_\_\_\_\_\_\_\_\_\_\_\_\_\_\_\_\_\_\_\_\_\_\_\_\_\_\_\_\_\_\_\_\_\_\_\_\_\_

#### **Did you understand? (Extension 3 only)**

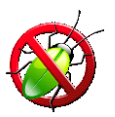

4.7 A programmer tries to draw a doughnut like the one in Extension 3. Unfortunately, it just draws lots of circles on top of each other.

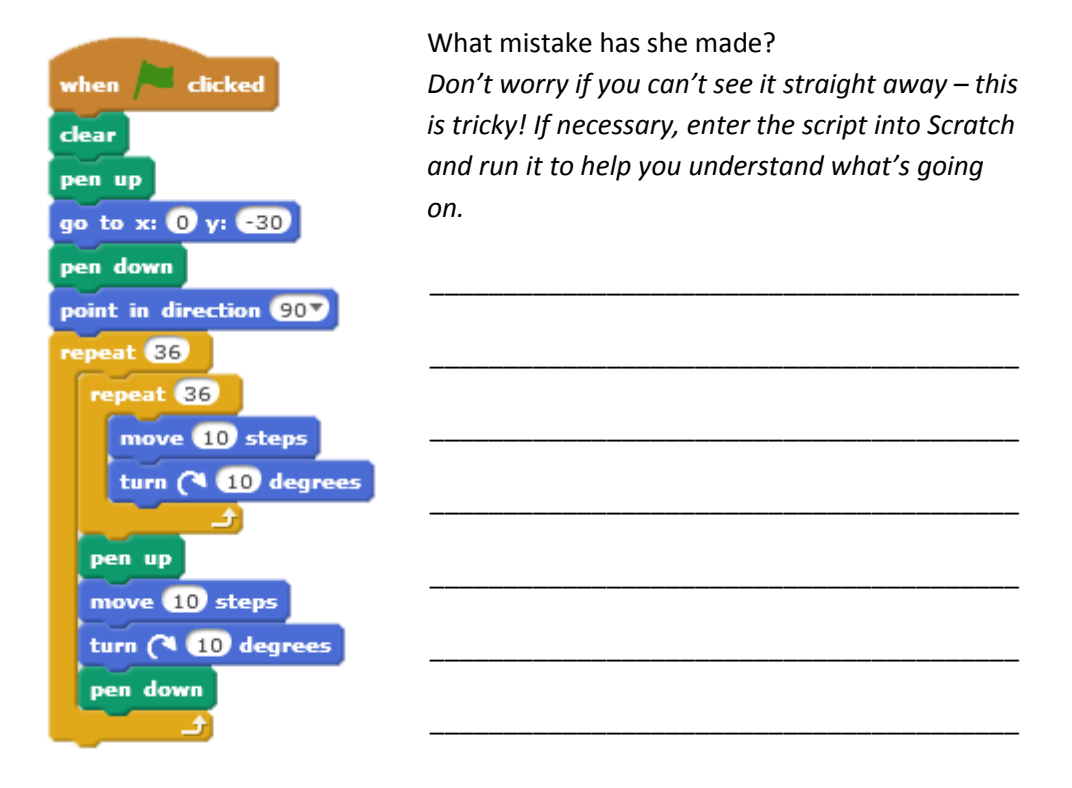

# <span id="page-46-0"></span>5: Forest Archery Game

#### **This lesson will cover**

- Decision statements
- Conditional loops
- Variables
- Random numbers
- Animation
- Sound

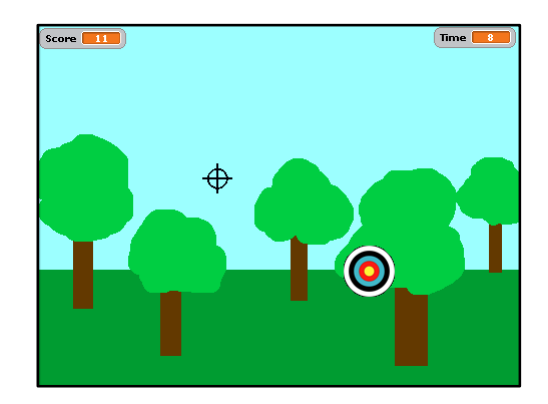

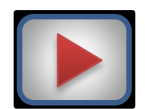

#### **Introduction**

Watch screencast **ForestArchery** to see how to create this game.

#### **Task 1: Designing the solution**

Let's look again at the two main things we need to code in our game:

- 1. moving the target;
- 2. shooting the target.

**Try to code your program from the algorithms given overleaf, rather than looking at the screencast again.**

#### *Algorithm to move target (in Target sprite)*

when flag is clicked repeat forever

glide in 1 second to a random position\*

*\* x is a random number from -240 to 240 y is a random number from -180 to 180*

*Algorithm to move sight and shoot (in Sight sprite) /…*

*Algorithm to move sight and shoot (in Sight sprite)*

when flag is clicked repeat forever go to mouse location *(the mouse x and mouse y positions)* if the mouse button is down *(the user has clicked the mouse)* if the sprite is touching the target sprite add 1 to score variable play Pop! sound Say "Hit!" for 0.5 seconds

#### **Task 2: Hit and miss**

Change your code to make the program count **misses** as well as **hits (taking off 1 point from the score)**:

If touching target change score by 1 play Pop! sound Say "Hit!" for 0.5 seconds else change score by -1 play sound say "Miss!" for 0.5 seconds

#### **Task 3: Against the clock**

Add a timer **variable** to your program which makes the game last 30 seconds. Make the variable appear on the screen as it counts down from 30 to 0.

when flag is clicked repeat 30 times wait 1 second change time by -1 stop all scripts

#### **Task 4: Bullseye!**

Using **if** and **touching colour** blocks, change the program so that when the target is hit, it adds the following to the score:

- $\bullet$  White 1 point
- $\bullet$  Black 2 points
- $\bullet$  Blue 3 points
- $\bullet$  Red 4 points
- Gold 5 points (and says "Bullseye!")

#### **Task 5: Stay positive!**

Adapt the program so that the user will **never** get a negative score. **Hint**: take off a point only if the score is above zero.

**Did you know…?** Humans are known to have practised archery for at least 10,000 years. It was first used for hunting (see cave painting opposite<sup>6</sup>), then in warfare.

**.** 

In medieval England, it was compulsory for all men to practise archery regularly, so they would be skilled if required to go to war.

Nowadays, archery is a popular leisure activity enjoyed by people all around the world.

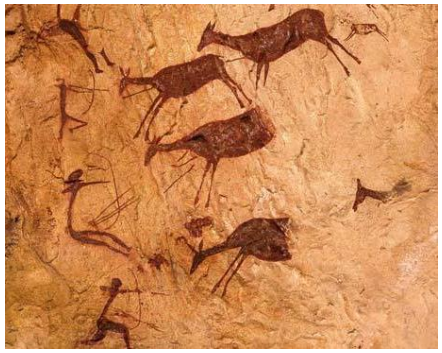

<sup>6</sup>© Instituto de Turismo de España (TURESPAÑA). Image of cave painting from Cova dels Cavalls remains the exclusive property of Turespaña and cannot be used or reproduced without Turespaña's prior written consent.

 $\sqrt{S}$  Score

set Score to 0

hide variable Score v

ge Score + by O variable Score

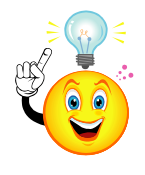

### <span id="page-49-0"></span>**Variables**

In this game, we introduced the idea of keeping a score using a variable block.

A **variable** is a space in a computer's memory where we can hold information used by our program – just like storing things in a box. Make a Variable

We should always give a variable a sensible **name** that tells us **what kind of information is stored in it** – just like putting a label on the box to tell us what's inside.

To create a variable in Scratch, we make a **variable** block.

Once a variable is created, the information stored inside it can be **set** or **changed** (that is, varied – hence the word "variable").

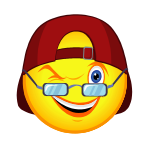

#### **Extension 1: A Mazing cool feature**

We're now going to add a new feature to your **Maze** game from lesson 3 – a **timer** that gives the user 30 seconds to finish the game.

To do this, add a variable called **time** and create a new script that does the following:

**when flag is clicked** set variable (time) to 30 repeat until time = 0 wait 1 second subtract 1 from variable (time) say "You Lose" stop all scripts

**Before you write this script, think about where might be the best place to put it. Hint: is it something that applies to a single sprite or the whole game?**

#### **Extension 2: A harder maze**

Now create a maze of your own which has more than one route to the middle. **Hint**: Just create a new stage backdrop for this.

#### **Extension 3: Do I get a prize?**

Create new sprites in your Mazing game to act as bonuses along the way.

These should disappear (hide) when the explorer touches them and add to a score variable. Be sure to place some of them **away** from the quickest route around the maze to make it more challenging!

#### **Extension 4: Now you see it…**

Add some code to your Mazing game that shows and hides your bonus sprites after random times e.g. between 1 and 5 seconds (but experiment to see what works best).

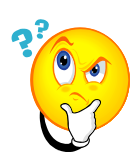

#### **Did you understand?**

5.1 Look at the script below to make a timer variable count down from 30 to 0.

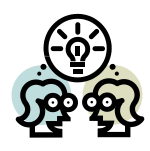

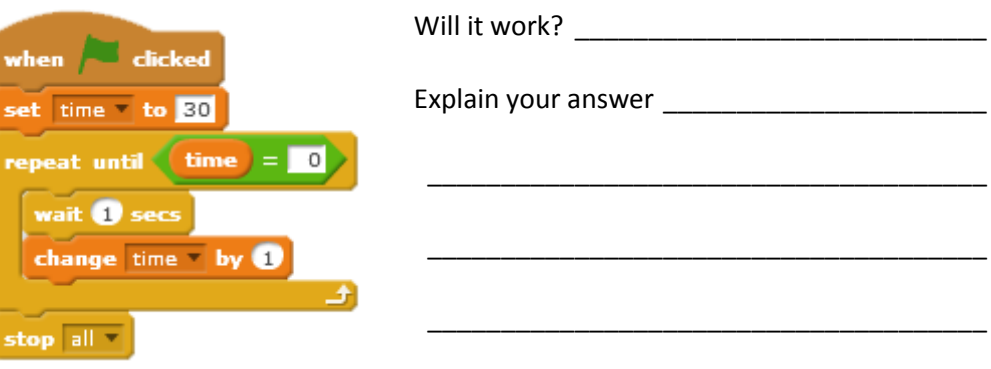

\_\_\_\_\_\_\_\_\_\_\_\_\_\_\_\_\_\_\_\_\_\_\_\_\_\_\_\_\_\_\_\_\_\_\_\_\_\_\_\_\_\_\_\_\_\_\_\_\_\_\_\_\_\_\_\_\_\_\_\_\_\_\_\_\_\_

\_\_\_\_\_\_\_\_\_\_\_\_\_\_\_\_\_\_\_\_\_\_\_\_\_\_\_\_\_\_\_\_\_\_\_\_\_\_\_\_\_\_\_\_\_\_\_\_\_\_\_\_\_\_\_\_\_\_\_\_\_\_\_\_\_\_

\_\_\_\_\_\_\_\_\_\_\_\_\_\_\_\_\_\_\_\_\_\_\_\_\_\_\_\_\_\_\_\_\_\_\_\_\_\_\_\_\_\_\_\_\_\_\_\_\_\_\_\_\_\_\_\_\_\_\_\_\_\_\_\_\_\_

5.2 Now make up a buggy question of your own and pass it to your neighbour.

# <span id="page-52-0"></span>Summary

#### **Computing Science concepts**

In this course, you have learned about some important ideas within Computing Science:

- What a computer is
- Types of computer
- Hardware
- Software
- Program design, including algorithms
- Bugs

#### **Programming structures/commands**

You have also used the following programming features:

- Reacting to events
- Decision-making
	- o if…then
	- o if…then…else
- Variables for example
	- o scores
	- o timers
- Loops
	- o fixed (repeat, forever)
	- o conditional (forever if)
- Collision detection
	- o touching sprite
	- o touching colour

Scratch has many more commands, but you have now learned enough to go on to the next stage.

**Scratch features/…**

#### **Scratch features**

You have also learned about the following features of Scratch:

- Sprites & stage
- Properties
	- o Scripts
	- o Costumes/backdrops
	- o Sounds
- Animation
- **•** Graphics tools

You now have all the skills you need to create some really amazing Scratch projects!

# <span id="page-54-0"></span>Scratch Project

Working in a pair or group, you are now going to **create a Scratch project of your own**!

You may have some ideas already, but programs are normally created in a series of stages:

- 1. Analyse
- 2. Design
- 3. Implement
- 4. Test
- 5. Document
- 6. Evaluate
- 7. Maintain

Or… **A D**ance **I**n **T**he **D**ark **E**very **M**idnight!

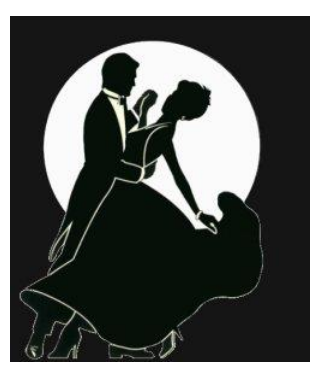

#### **Analyse**

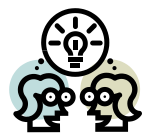

Working in pairs or small groups, **brainstorm three ideas for your project**.

Think of the areas you've covered so far... Is it going to be music or graphics-based? A story? A game? Think of how it might link in with other subject areas you're studying.

The Scratch gallery at <https://scratch.mit.edu/explore/> might give you some ideas.

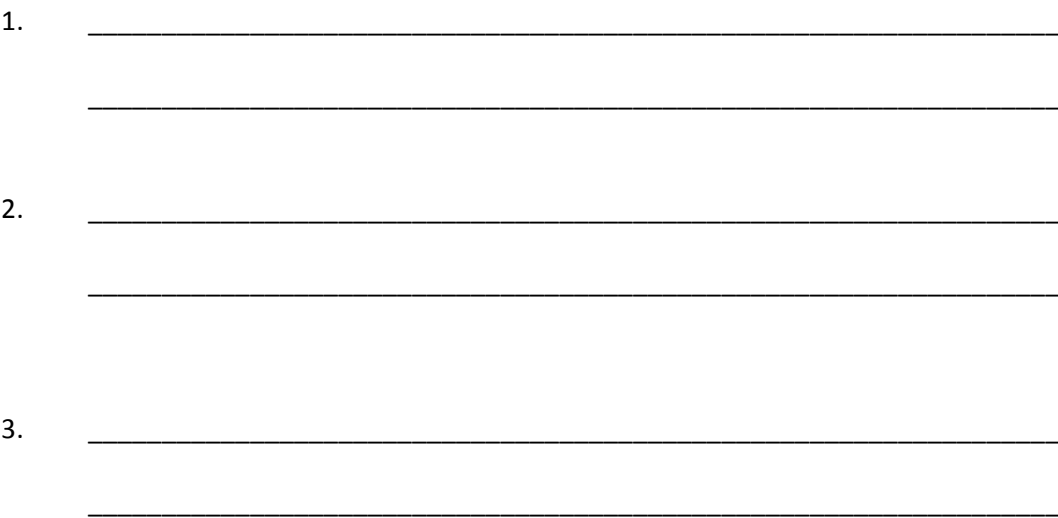

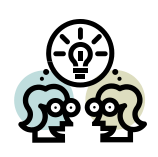

**Now discuss your ideas with your teacher.**

Once you have agreed on your project, describe what it will do below.

\_\_\_\_\_\_\_\_\_\_\_\_\_\_\_\_\_\_\_\_\_\_\_\_\_\_\_\_\_\_\_\_\_\_\_\_\_\_\_\_\_\_\_\_\_\_\_\_\_\_\_\_\_\_\_\_\_\_\_\_\_\_\_\_\_\_\_\_\_\_\_

\_\_\_\_\_\_\_\_\_\_\_\_\_\_\_\_\_\_\_\_\_\_\_\_\_\_\_\_\_\_\_\_\_\_\_\_\_\_\_\_\_\_\_\_\_\_\_\_\_\_\_\_\_\_\_\_\_\_\_\_\_\_\_\_\_\_\_\_\_\_\_

\_\_\_\_\_\_\_\_\_\_\_\_\_\_\_\_\_\_\_\_\_\_\_\_\_\_\_\_\_\_\_\_\_\_\_\_\_\_\_\_\_\_\_\_\_\_\_\_\_\_\_\_\_\_\_\_\_\_\_\_\_\_\_\_\_\_\_\_\_\_\_

\_\_\_\_\_\_\_\_\_\_\_\_\_\_\_\_\_\_\_\_\_\_\_\_\_\_\_\_\_\_\_\_\_\_\_\_\_\_\_\_\_\_\_\_\_\_\_\_\_\_\_\_\_\_\_\_\_\_\_\_\_\_\_\_\_\_\_\_\_\_\_

\_\_\_\_\_\_\_\_\_\_\_\_\_\_\_\_\_\_\_\_\_\_\_\_\_\_\_\_\_\_\_\_\_\_\_\_\_\_\_\_\_\_\_\_\_\_\_\_\_\_\_\_\_\_\_\_\_\_\_\_\_\_\_\_\_\_\_\_\_\_\_

\_\_\_\_\_\_\_\_\_\_\_\_\_\_\_\_\_\_\_\_\_\_\_\_\_\_\_\_\_\_\_\_\_\_\_\_\_\_\_\_\_\_\_\_\_\_\_\_\_\_\_\_\_\_\_\_\_\_\_\_\_\_\_\_\_\_\_\_\_\_\_

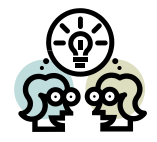

### **Design (Screen)**

#### **Make a storyboard of your project.**

*Your sketch should be labelled to show what is happening and what each sprite does.*

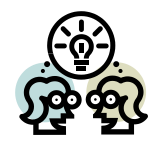

### **Design (Code)**

**Design the steps for your code (algorithm):**

- Think about the steps **each sprite or the stage** will have to perform. Write them in English.
- Think about **variables** your project will use.

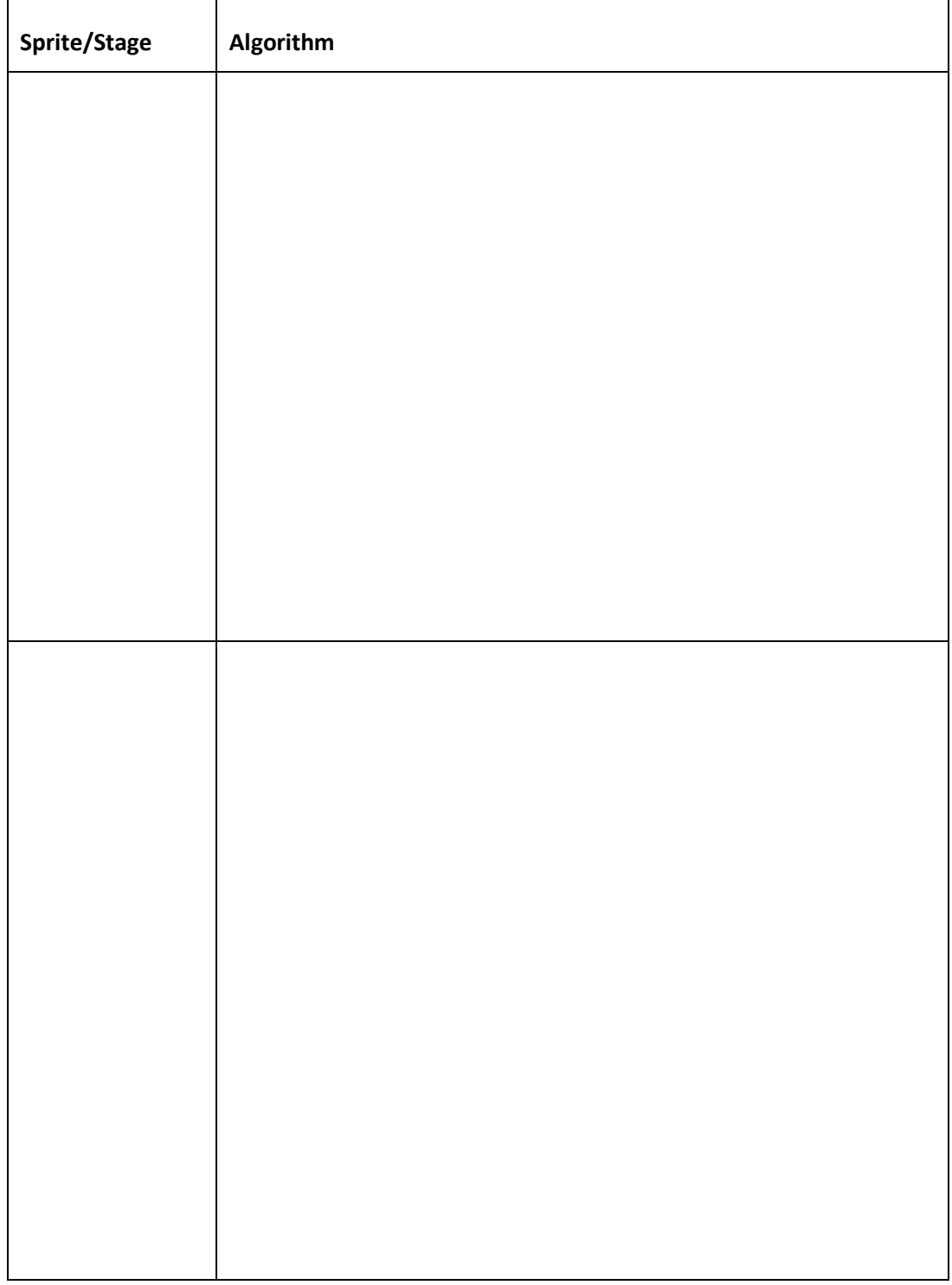

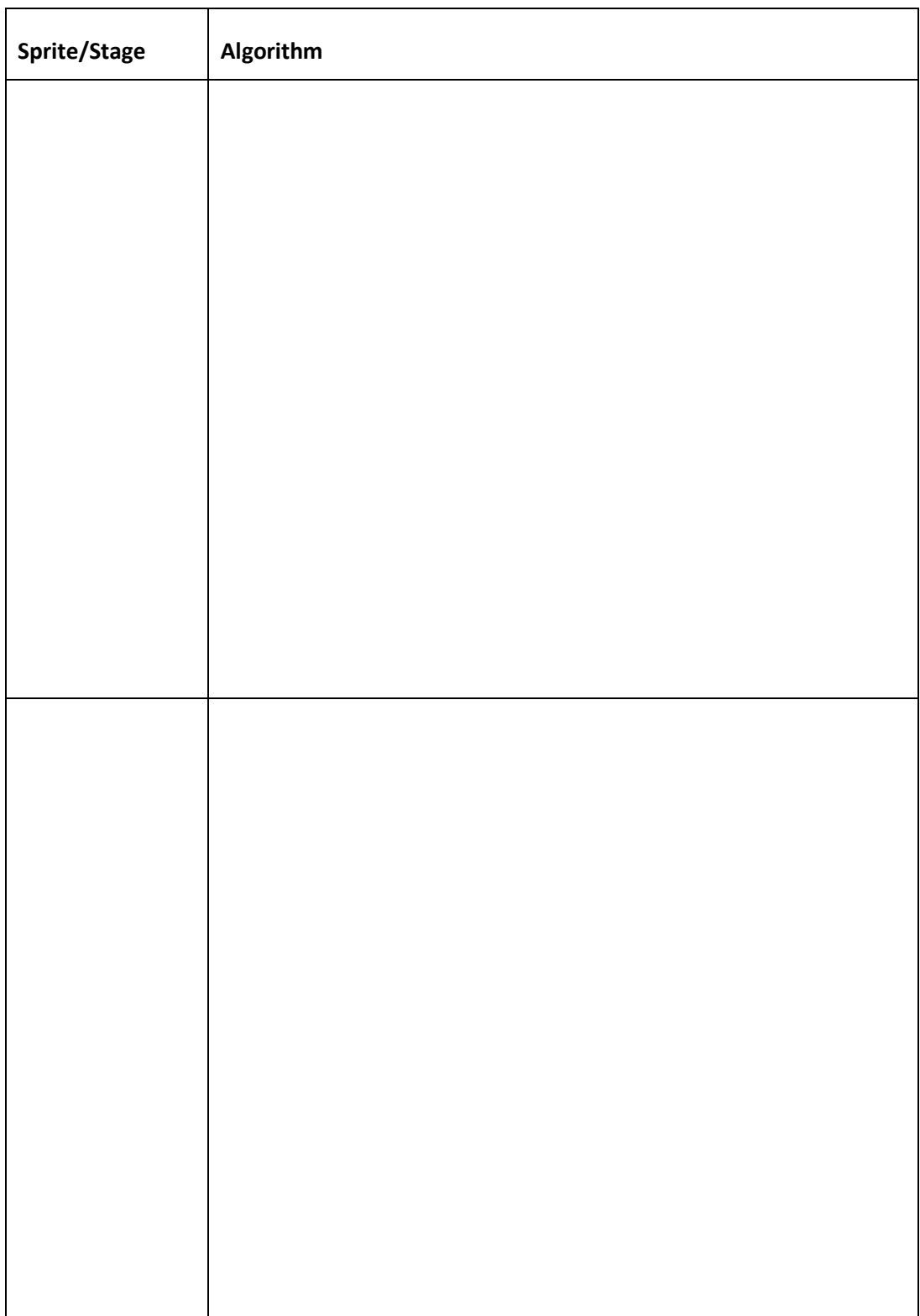

Think about **variables** your project will use.

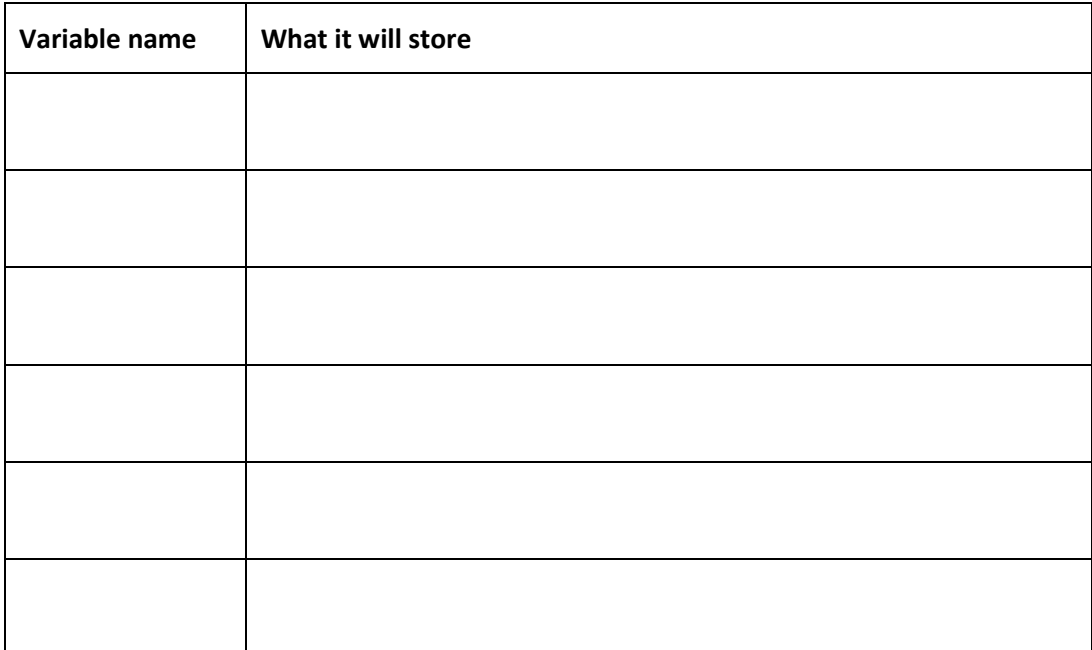

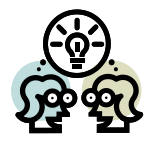

#### **Implement**

**Now create your project!**

- Gather the **sprites**, **costumes**, **sounds** and **backdrops** *Remember to give them sensible names.*
- Then create the **scripts** *Make sure you have your algorithms in front of you!*

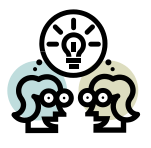

#### **Test**

**Test your project to make sure it works.**

**Let your classmates test it too and note their comments below:**

Good points:

Bad points: \_\_\_\_\_\_\_\_\_\_\_\_\_\_\_\_\_\_\_\_\_\_\_\_\_\_\_\_\_\_\_\_\_\_\_\_\_\_\_\_\_\_\_\_\_\_\_\_\_\_\_\_\_\_\_\_\_\_\_\_\_\_

\_\_\_\_\_\_\_\_\_\_\_\_\_\_\_\_\_\_\_\_\_\_\_\_\_\_\_\_\_\_\_\_\_\_\_\_\_\_\_\_\_\_\_\_\_\_\_\_\_\_\_\_\_\_\_\_\_\_\_\_\_\_\_\_\_\_\_\_\_\_\_

\_\_\_\_\_\_\_\_\_\_\_\_\_\_\_\_\_\_\_\_\_\_\_\_\_\_\_\_\_\_\_\_\_\_\_\_\_\_\_\_\_\_\_\_\_\_\_\_\_\_\_\_\_\_\_\_\_\_\_\_\_\_\_\_\_\_\_\_\_\_\_

**Describe bugs that were found (by you or by testers) and how you fixed them:**

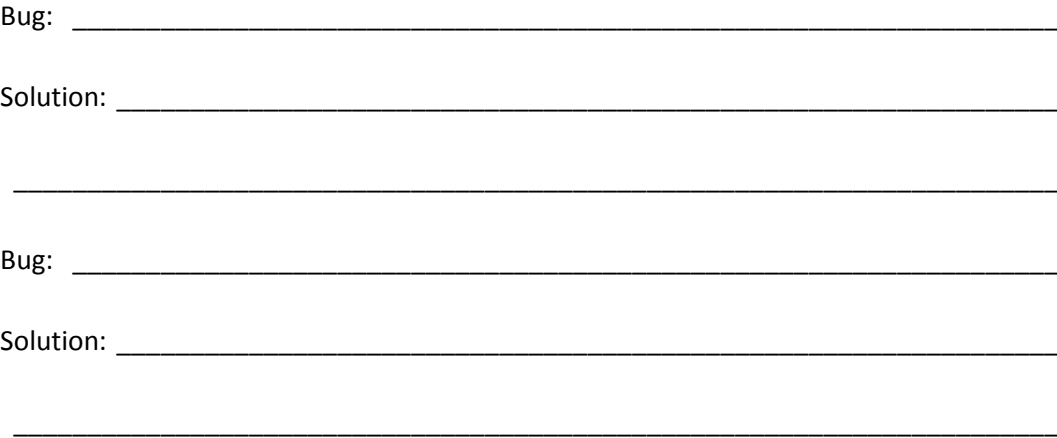

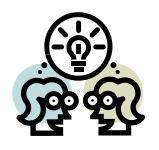

#### **Document**

You're now going to post your project on the Scratch website.

Write down below a brief description (50 words max.) of:

- your project's **main features** and
- **how to use them**.

Remember – you want to get people to try out your project!

Once you have written the description, enter it into your project's **Notes and Credits** on your project's page on the Scratch website (- you will need to be logged into the Scratch website and click  $\left(\sqrt{2}\right)$  see project page to do so).

\_\_\_\_\_\_\_\_\_\_\_\_\_\_\_\_\_\_\_\_\_\_\_\_\_\_\_\_\_\_\_\_\_\_\_\_\_\_\_\_\_\_\_\_\_\_\_\_\_\_\_\_\_\_\_\_\_\_\_\_\_\_\_\_\_\_\_\_\_\_\_

\_\_\_\_\_\_\_\_\_\_\_\_\_\_\_\_\_\_\_\_\_\_\_\_\_\_\_\_\_\_\_\_\_\_\_\_\_\_\_\_\_\_\_\_\_\_\_\_\_\_\_\_\_\_\_\_\_\_\_\_\_\_\_\_\_\_\_\_\_\_\_

\_\_\_\_\_\_\_\_\_\_\_\_\_\_\_\_\_\_\_\_\_\_\_\_\_\_\_\_\_\_\_\_\_\_\_\_\_\_\_\_\_\_\_\_\_\_\_\_\_\_\_\_\_\_\_\_\_\_\_\_\_\_\_\_\_\_\_\_\_\_\_

\_\_\_\_\_\_\_\_\_\_\_\_\_\_\_\_\_\_\_\_\_\_\_\_\_\_\_\_\_\_\_\_\_\_\_\_\_\_\_\_\_\_\_\_\_\_\_\_\_\_\_\_\_\_\_\_\_\_\_\_\_\_\_\_\_\_\_\_\_\_\_

\_\_\_\_\_\_\_\_\_\_\_\_\_\_\_\_\_\_\_\_\_\_\_\_\_\_\_\_\_\_\_\_\_\_\_\_\_\_\_\_\_\_\_\_\_\_\_\_\_\_\_\_\_\_\_\_\_\_\_\_\_\_\_\_\_\_\_\_\_\_\_

\_\_\_\_\_\_\_\_\_\_\_\_\_\_\_\_\_\_\_\_\_\_\_\_\_\_\_\_\_\_\_\_\_\_\_\_\_\_\_\_\_\_\_\_\_\_\_\_\_\_\_\_\_\_\_\_\_\_\_\_\_\_\_\_\_\_\_\_\_\_\_

\_\_\_\_\_\_\_\_\_\_\_\_\_\_\_\_\_\_\_\_\_\_\_\_\_\_\_\_\_\_\_\_\_\_\_\_\_\_\_\_\_\_\_\_\_\_\_\_\_\_\_\_\_\_\_\_\_\_\_\_\_\_\_\_\_\_\_\_\_\_\_

\_\_\_\_\_\_\_\_\_\_\_\_\_\_\_\_\_\_\_\_\_\_\_\_\_\_\_\_\_\_\_\_\_\_\_\_\_\_\_\_\_\_\_\_\_\_\_\_\_\_\_\_\_\_\_\_\_\_\_\_\_\_\_\_\_\_\_\_\_\_\_

#### **Evaluate**

How did the project turn out compared to how you originally planned it?

What mistakes did you make on the way?

If you were to start again from the beginning, what would you do differently?

Look at your code again. Is there anywhere you could have taken a shortcut to make it "slicker"?

#### **Maintain**

What **additional features** would make your project better?

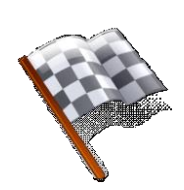

## **Congratulations**

You have now completed this introduction to Computing Science in Scratch!

Remember that you can use Scratch at home, so there's no need for this to be the end of your time as a programmer.

\_\_\_\_\_\_\_\_\_\_\_\_\_\_\_\_\_\_\_\_\_\_\_\_\_\_\_\_\_\_\_\_\_\_\_\_\_\_\_\_\_\_\_\_\_\_\_\_\_\_\_\_\_\_\_\_\_\_\_\_\_\_\_\_\_\_\_\_\_\_\_

\_\_\_\_\_\_\_\_\_\_\_\_\_\_\_\_\_\_\_\_\_\_\_\_\_\_\_\_\_\_\_\_\_\_\_\_\_\_\_\_\_\_\_\_\_\_\_\_\_\_\_\_\_\_\_\_\_\_\_\_\_\_\_\_\_\_\_\_\_\_\_

\_\_\_\_\_\_\_\_\_\_\_\_\_\_\_\_\_\_\_\_\_\_\_\_\_\_\_\_\_\_\_\_\_\_\_\_\_\_\_\_\_\_\_\_\_\_\_\_\_\_\_\_\_\_\_\_\_\_\_\_\_\_\_\_\_\_\_\_\_\_\_

\_\_\_\_\_\_\_\_\_\_\_\_\_\_\_\_\_\_\_\_\_\_\_\_\_\_\_\_\_\_\_\_\_\_\_\_\_\_\_\_\_\_\_\_\_\_\_\_\_\_\_\_\_\_\_\_\_\_\_\_\_\_\_\_\_\_\_\_\_\_\_

\_\_\_\_\_\_\_\_\_\_\_\_\_\_\_\_\_\_\_\_\_\_\_\_\_\_\_\_\_\_\_\_\_\_\_\_\_\_\_\_\_\_\_\_\_\_\_\_\_\_\_\_\_\_\_\_\_\_\_\_\_\_\_\_\_\_\_\_\_\_\_

\_\_\_\_\_\_\_\_\_\_\_\_\_\_\_\_\_\_\_\_\_\_\_\_\_\_\_\_\_\_\_\_\_\_\_\_\_\_\_\_\_\_\_\_\_\_\_\_\_\_\_\_\_\_\_\_\_\_\_\_\_\_\_\_\_\_\_\_\_\_\_

**http://scratch.mit.edu**